### <span id="page-0-0"></span>**ip sap listen**

To enable the Cisco IOS software to listen to session directory announcements, use the **ip sap listen**  command in interface configuration mode. To disable the function, use the **no** form of this command.

**ip sap listen**

**no ip sap listen**

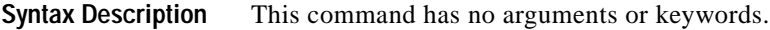

**Defaults** Disabled

**Command Modes** Interface configuration

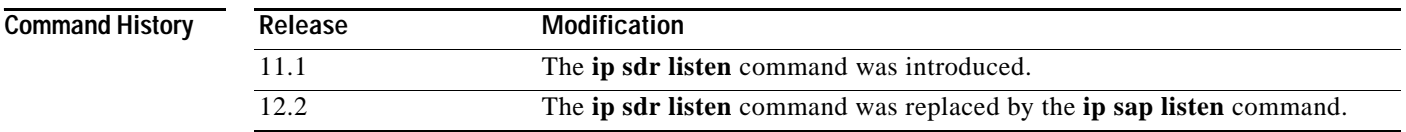

**Usage Guidelines** Cisco IOS software can receive and store Session Description Protocol (SDP) and Session Announcement Protocol (SAP) session announcements.

> SAP is a protocol used to announce multicast multimedia conferences and other multicast sessions, and it is used to communicate session setup information to prospective participants. A SAP announcer periodically sends an announcement packet to a well-known multicast address and port. The announcement is sent via multicast with the same scope as the session it is announcing to ensure that the recipients of the announcement can also be recipients of the session the announcement describes. SAP should be used for sessions of public interest where participants are not known in advance.

> When the **ip sap listen** command is configured on an interface, the well-known session directory groups on that interface can receive and store session announcements. Each announcer listens to other announcements in order to determine the total number of sessions being announced on a particular group, and the interfaces are put into the outgoing interface list for the IP SAP group. The announcements can be displayed with the **show ip sap** command. The **ip multicast rate-limit** command uses stored session announcements. To configure the period of time after which received announcements will expire, use the **ip sap cache-timeout** command.

> When the **no ip multicast routing** command is configured, announcements are only stored if they are received on an interface configured with the **ip sap listen** command. When a system is configured as a multicast router, it is sufficient to configure the **ip sap listen** command on only a single multicast-enabled interface. The well-known session directory groups are handled as local joined groups after the **ip sap listen** command is first configured. (See the L flag of the **show ip mroute** command.) This configuration causes announcements received from all multicast-enabled interfaces to be routed and stored within the system.

 $\mathbf I$ 

### **Examples** The following example shows how to enable a router to listen to session directory announcements:

ip routing

```
interface loopback 0
ip address 10.0.0.51 255.255.255.0
ip pim sparse-dense mode
ip sap listen
```
### **Related Commands**

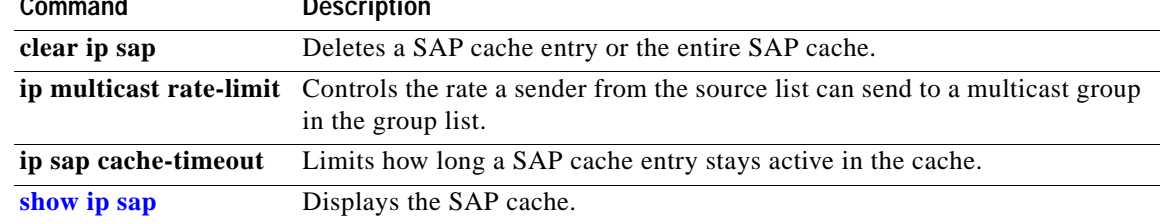

 $\mathbf{I}$ 

# **ip sdr cache-timeout**

The **ip sdr cache-timeout** command is replaced by the **ip sap cache-timeout** command. See the description of the **ip sap cache-timeout** command in this chapter for more information.

п

# **ip sdr listen**

The **ip sdr listen** command is replaced by the **ip sap listen** command. See the description of the **ip sap listen** command in this chapter for more information.

### **ip urd**

 $\overline{\phantom{a}}$ 

To enable interception of TCP packets sent to the reserved URL Rendezvous Directory (URD) port 465 on an interface and processing of URD channel subscription reports, use the **ip urd** command in interface configuration mode. To disable URD on an interface, use the **no** form of this command.

**ip urd** [**proxy**]

**no ip urd** [**proxy**]

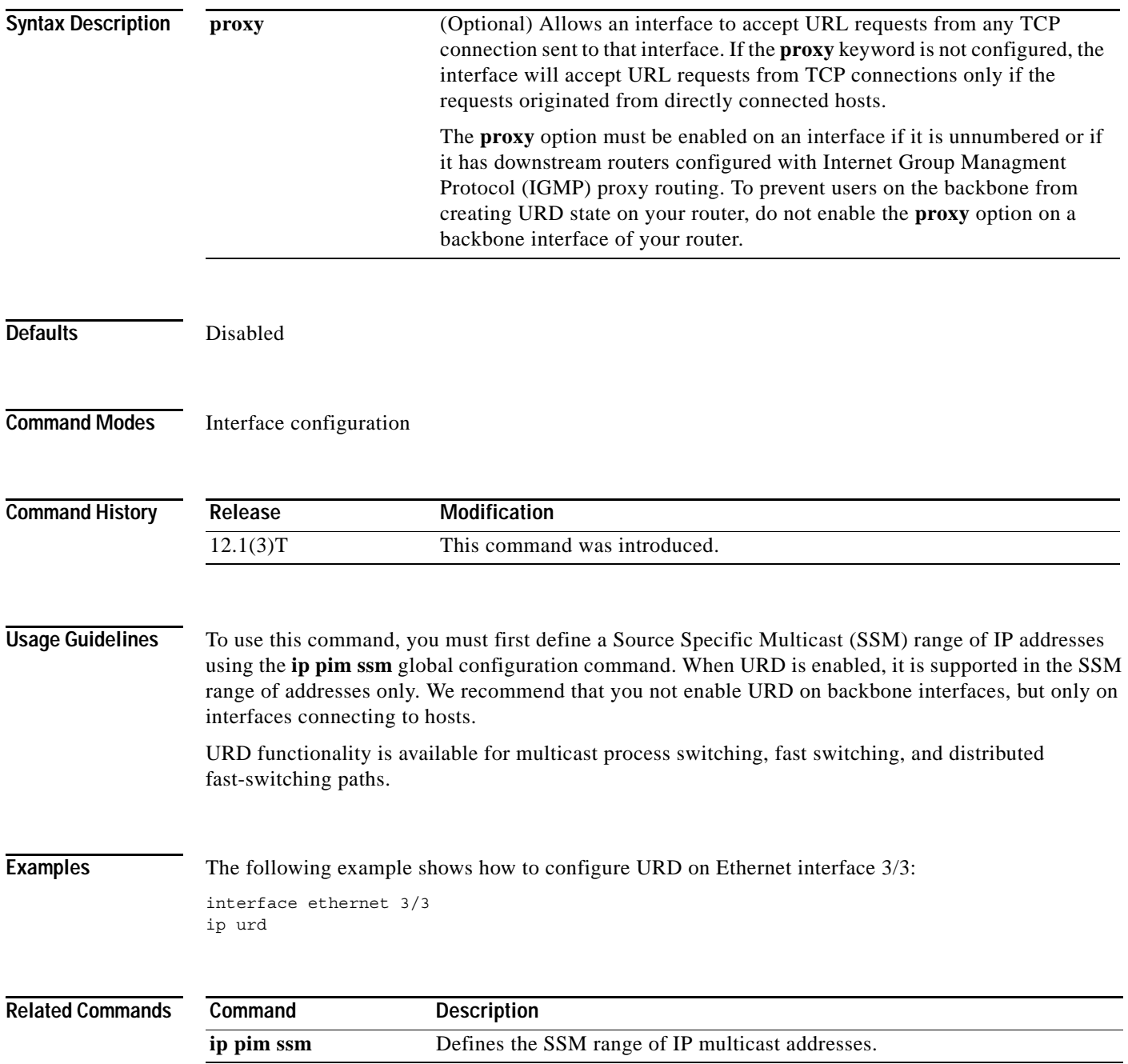

П

### **show frame-relay ip rtp header-compression**

To show Frame Relay Real-Time Transport Protocol (RTP) header compression statistics, use the **show frame-relay ip rtp header-compression** command in EXEC mode.

#### **show frame-relay ip rtp header-compression** [**interface** *type number*]

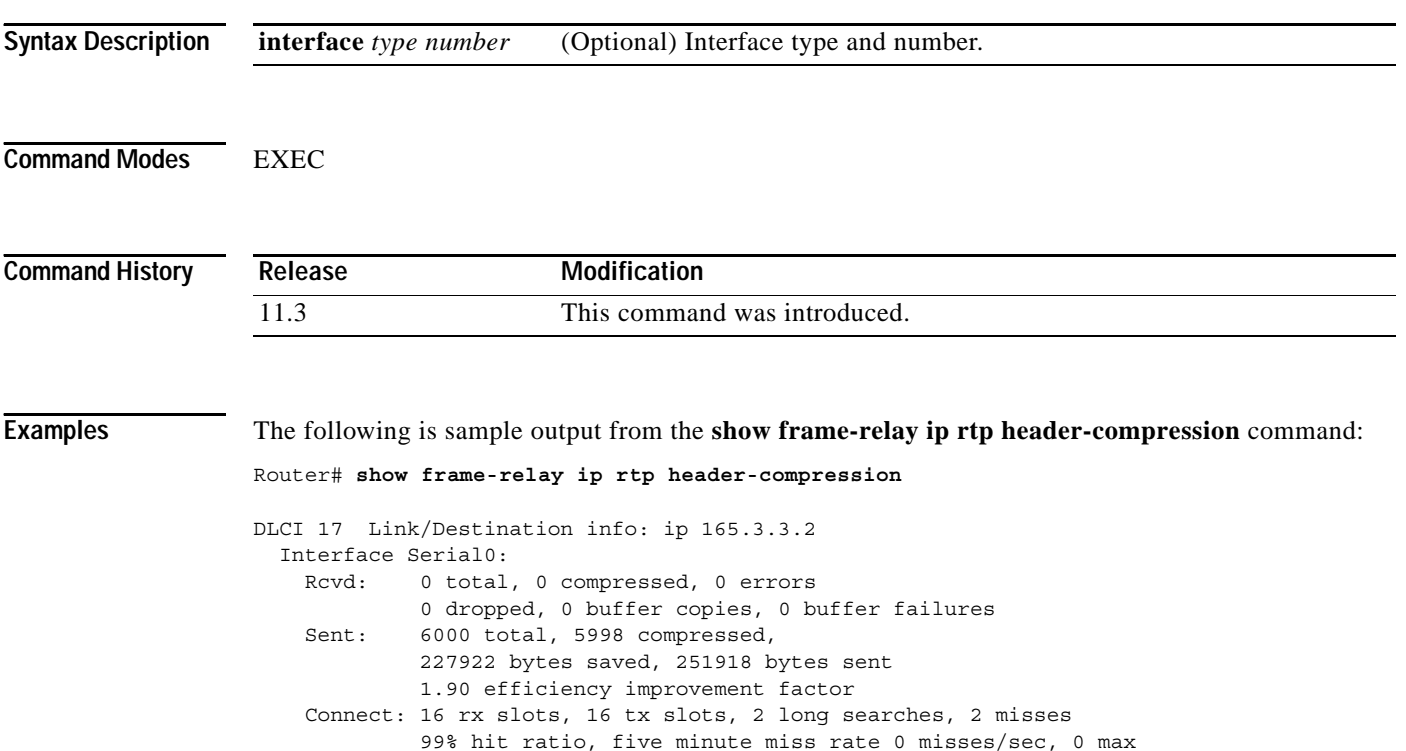

[Table 3](#page-5-0) describes the significant fields shown in the display.

*Table 3 show frame-relay ip rtp header-compression Field Descriptions*

<span id="page-5-0"></span>

| Field             | <b>Description</b>                             |
|-------------------|------------------------------------------------|
| Interface Serial0 | Type and number of the interface.              |
| Revd: total       | Number of packets received on the interface.   |
| compressed        | Number of packets with compressed header.      |
| errors            | Number of errors.                              |
| dropped           | Number of dropped packets.                     |
| buffer copies     | Number of buffers that were copied.            |
| buffer failures   | Number of failures in allocating buffers.      |
| Sent: total       | Total number of packets sent.                  |
| compressed        | Number of packets sent with compressed header. |
| bytes saved       | Total savings in bytes due to compression.     |
| bytes sent        | Total bytes sent after compression.            |

 $\overline{\phantom{a}}$ 

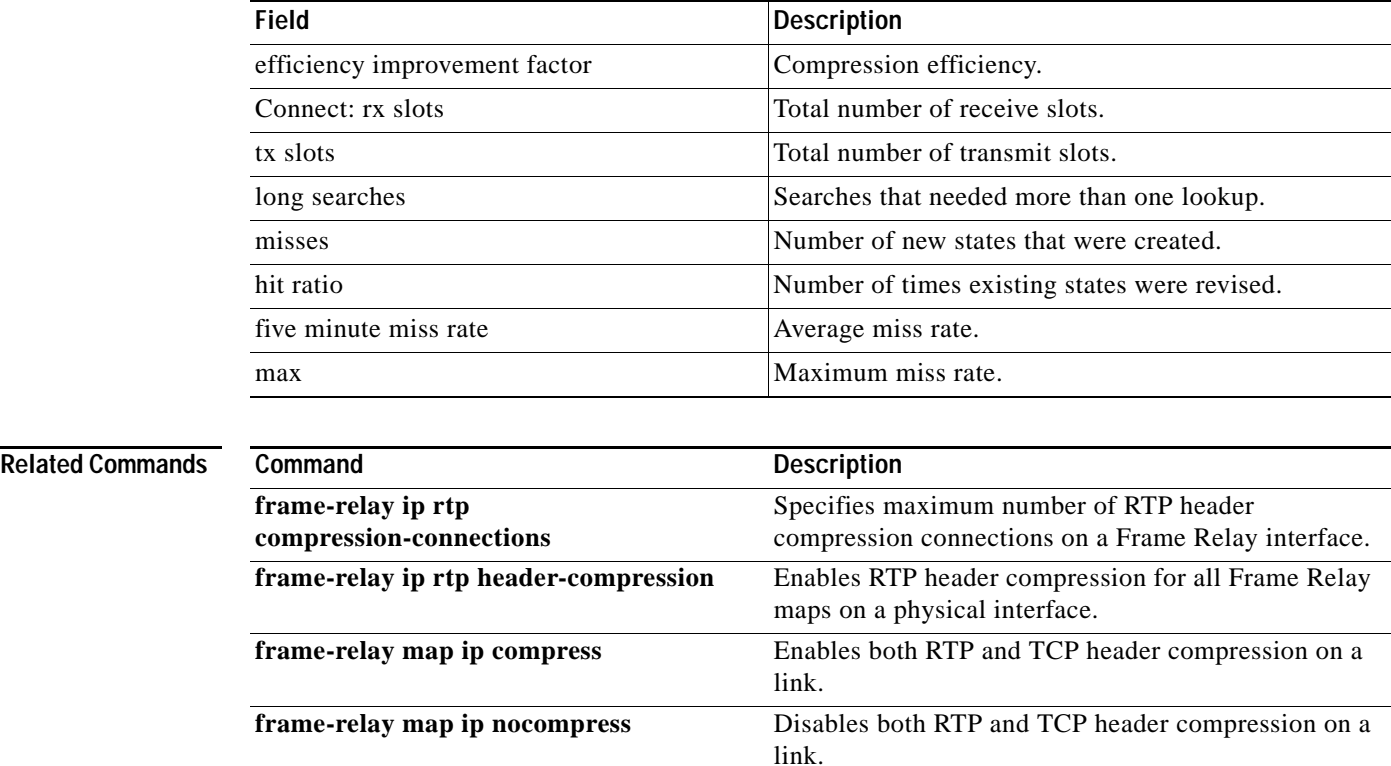

### *Table 3 show frame-relay ip rtp header-compression Field Descriptions (continued)*

**frame-relay map ip rtp header-compression** Enables RTP header compression per DLCI. **[show ip rtp header-compression](#page-46-0)** Displays RTP header compression statistics.

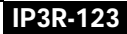

п

ן

# **show ip dvmrp route**

To display the contents of the Distance Vector Multicast Routing Protocol (DVMRP) routing table, use the **show ip dvmrp route** command in EXEC mode.

**show ip dvmrp route** [*name* | *ip-address* | *type number*]

<span id="page-7-0"></span>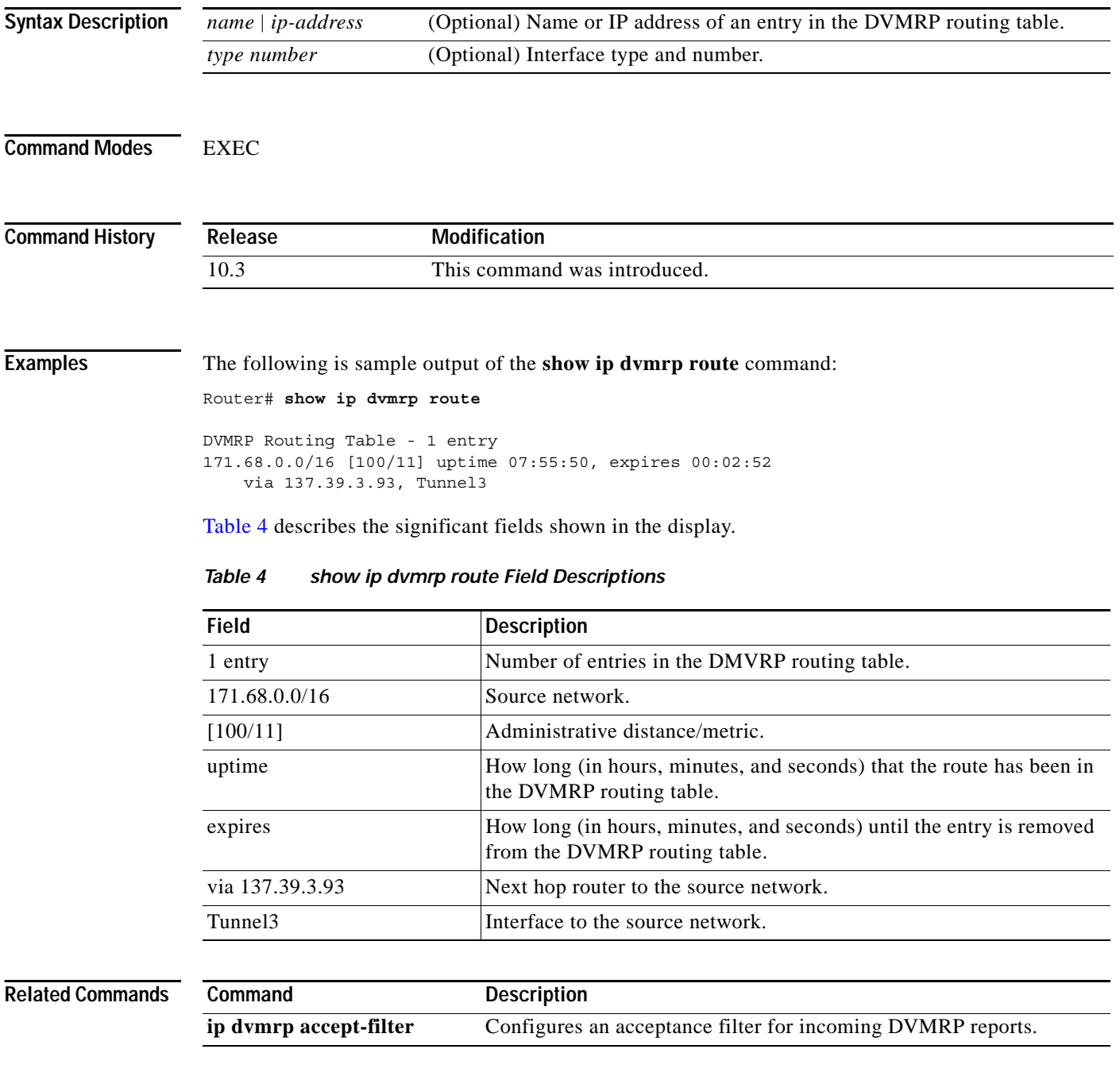

### **show ip igmp groups**

To display the multicast groups with receivers that are directly connected to the router and that were learned through Internet Group Management Protocol (IGMP), use the **show ip igmp groups** command in EXEC mode.

**show ip igmp groups** [*group-name* | *group-address* | *type number*] [**detail**]

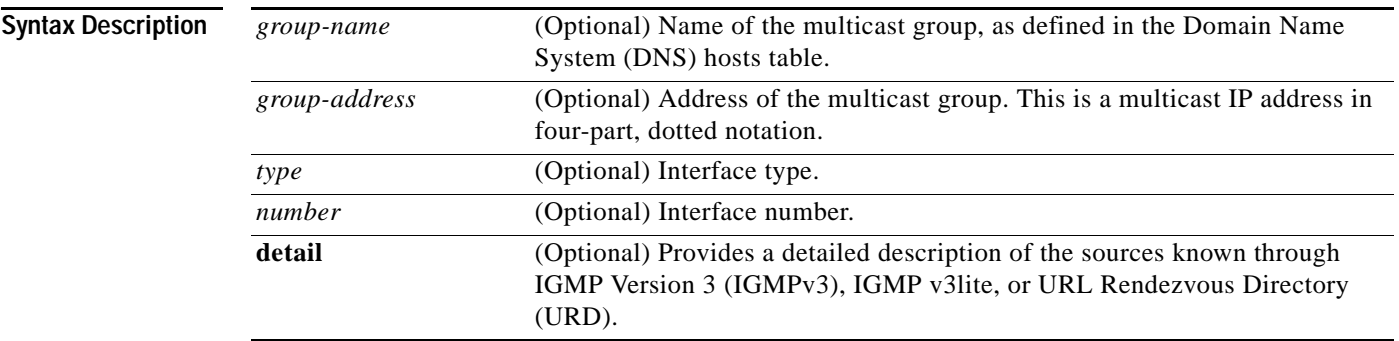

### **Command Modes** EXEC

**Command History Release Modification** 10.0 This command was introduced. 12.1(3)T Fields were added to the output of this command to support the Source Specific Multicast (SSM) feature. 12.1(5)T The **detail** keyword was added.

**Usage Guidelines** If you omit all optional arguments and keywords, the **show ip igmp groups** command displays by group address, interface type, and interface number all directly connected multicast groups.

 $\mathbf I$ 

**Examples** The following is sample output from the **show ip igmp groups** command:

Router# **show ip igmp groups**

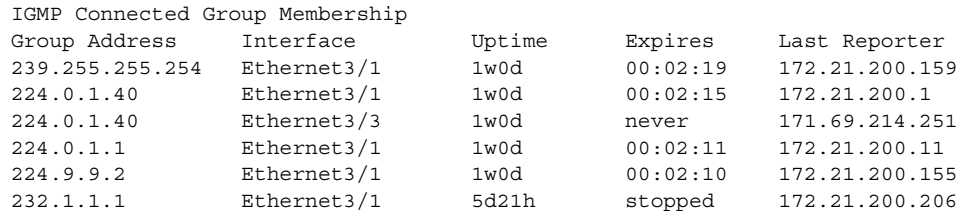

The following is sample output from the **show ip igmp groups** command with the *group-address* argument and **detail** keyword:

Router# **show ip igmp groups 232.1.1.1 detail**

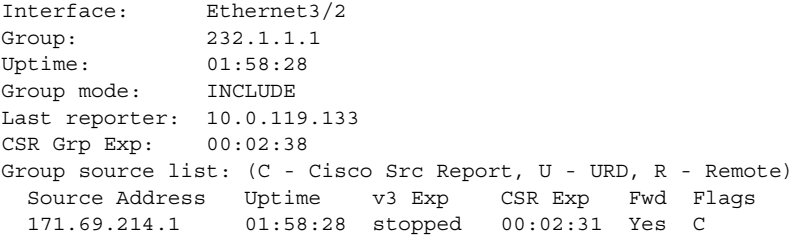

[Table 5](#page-9-0) describes the significant fields shown in the displays.

**Field Description** Group Address Address Address of the multicast group. Interface Interface through which the group is reachable. Uptime How long (in weeks, days, hours, minutes, and seconds) this multicast group has been known. Expires How long (in hours, minutes, and seconds) until the entry expires. If an entry expires, then it will (for a short period) show the word "now" before it is removed. The word "never" indicates that the entry will not time out, because a local receiver is on this router for this entry. The word "stopped" indicates that timing out of this entry is not determined by this expire timer. If the router is in INCLUDE mode for a group, then the whole group entry will time out after the last source entry has timed out (unless the mode is changed to EXCLUDE mode before it times out). Last Reporter Last host to report being a member of the multicast group. Both IGMP v3lite and URD require a v2-report. Group mode: Can be either INCLUDE or EXCLUDE. The group mode is based on the type of membership reports received on the interface for the group. In the output for the **show ip igmp groups detail** command, the EXCLUDE mode also shows the "Expires:" field for the group entry (not shown in the output). CSR Grp Exp This field is shown for multicast groups in the Source Specific Multicast (SSM) range. It indicates the time (in hours, minutes, and seconds) since the last received group membership report was received. Cisco IOS software needs to use these reports for the operation of URD and IGMP v3lite, but they do not indicate group membership by themselves. Group source list: Provides details of which sources have been requested by the multicast group. Source Address **IP** address of the source. Uptime Indicates the time since the source state was created.

<span id="page-9-0"></span>*Table 5 show ip igmp groups Field Descriptions*

 $\mathbf{I}$ 

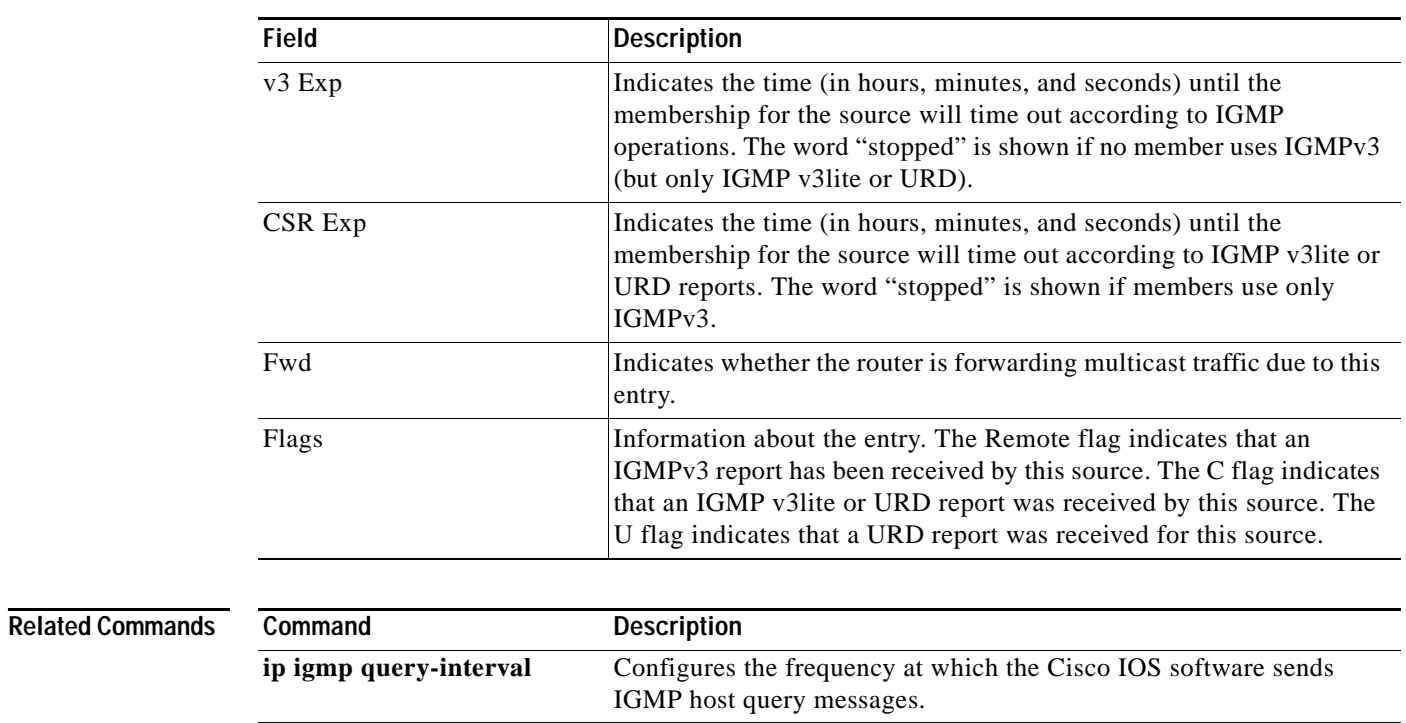

### *Table 5 show ip igmp groups Field Descriptions (continued)*

 $\mathbf I$ 

# **show ip igmp interface**

To display multicast-related information about an interface, use the **show ip igmp interface** command in EXEC mode.

**show ip igmp interface** [*type number*]

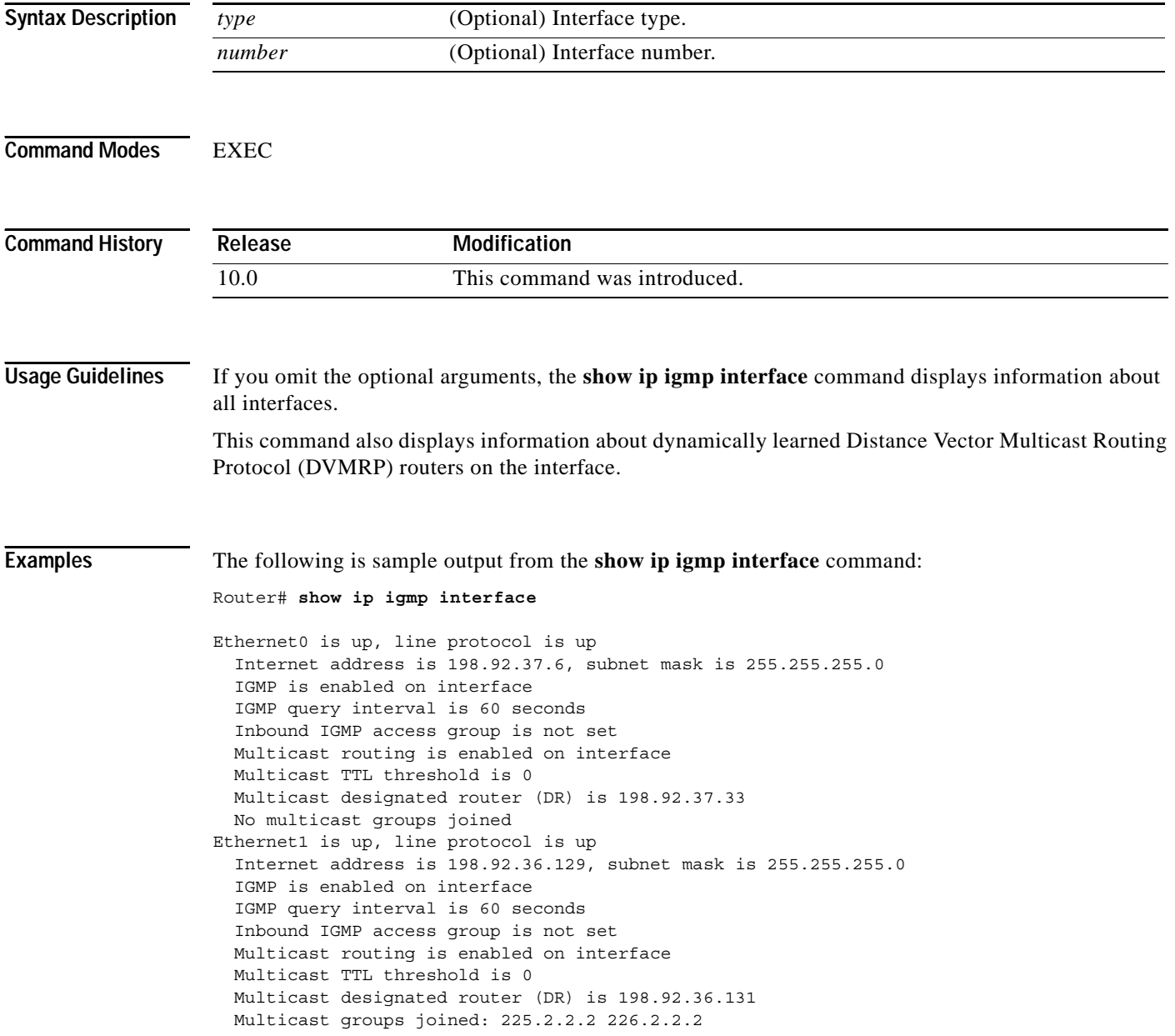

```
Tunnel0 is up, line protocol is up
  Internet address is 10.1.37.2, subnet mask is 255.255.0.0
  IGMP is enabled on interface
  IGMP query interval is 60 seconds
  Inbound IGMP access group is not set
  Multicast routing is enabled on interface
  Multicast TTL threshold is 0
  No multicast groups joined
```
[Table 6](#page-12-0) describes the significant fields shown in the display.

<span id="page-12-0"></span>*Table 6 show ip igmp interface Field Descriptions*

| <b>Field</b>                                 | <b>Description</b>                                                                                                    |
|----------------------------------------------|----------------------------------------------------------------------------------------------------|
| Ethernet0 is up, line protocol is<br>up      | Interface type, number, and status.                                                                                                    |
| Internet address is<br>subnet mask is        | Internet address of the interface and subnet mask being applied to<br>the interface, as specified with the ip address command.                                         |
| IGMP is enabled on interface                 | Indicates whether IGMP has been enabled on the interface with the<br>ip pim command.                                                                                   |
| IGMP query interval is 60<br>seconds         | Interval at which the Cisco IOS software sends Protocol<br>Independent Multicast (PIM) router query messages, as specified<br>with the ip igmp query-interval command. |
| Inbound IGMP access group is<br>not set      | Indicates whether an IGMP access group has been configured with<br>the ip igmp access-group command.                                                                   |
| Multicast routing is enabled on<br>interface | Indicates whether multicast routing has been enabled on the<br>interface with the ip pim command.                                                                      |
| Multicast TTL threshold is 0                 | Packet time-to-threshold, as specified with the <b>ip multicast</b><br>ttl-threshold command.                                                                          |
| Multicast designated router<br>$(DR)$ is     | IP address of the designated router for this LAN segment (subnet).                                                                                                    |
| No multicast groups joined                   | Indicates whether this interface is a member of any multicast groups<br>and, if so, lists the IP addresses of the groups.                                              |

### **Related Commands**

 $\overline{\phantom{a}}$ 

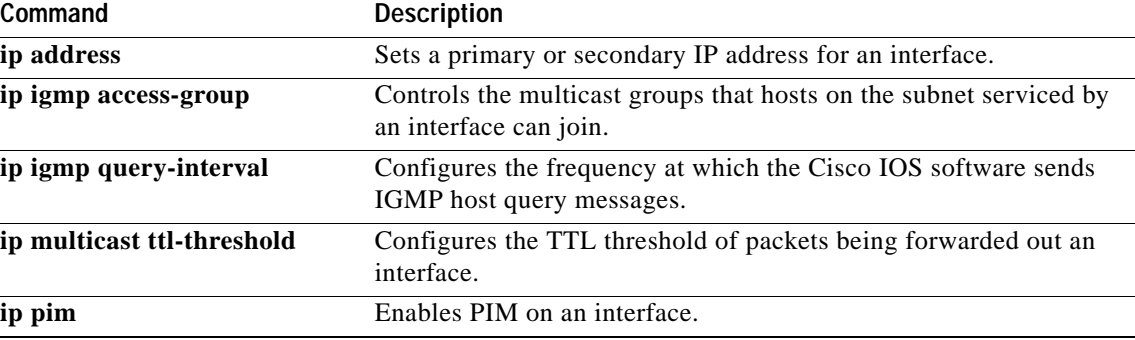

×

ן

# **show ip mcache**

To display the contents of the IP fast-switching cache, use the **show ip mcache** command in EXEC mode.

**show ip mcache** [*group-address* | *group-name*] [*source-address* | *source-name*]

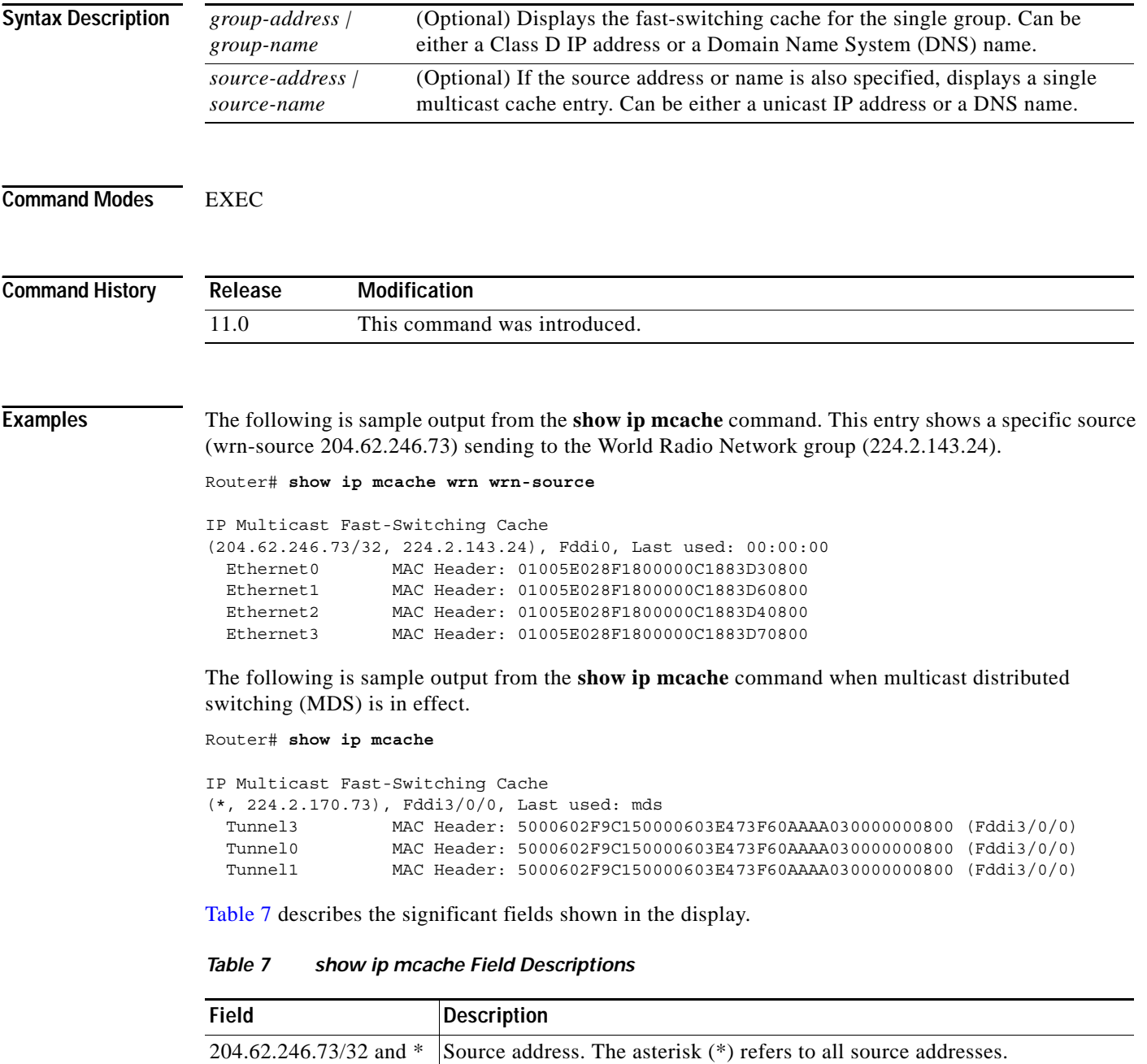

Destination address.

<span id="page-13-0"></span>224.2.143.24 and 224.2.170.73

 $\mathbf{I}$ 

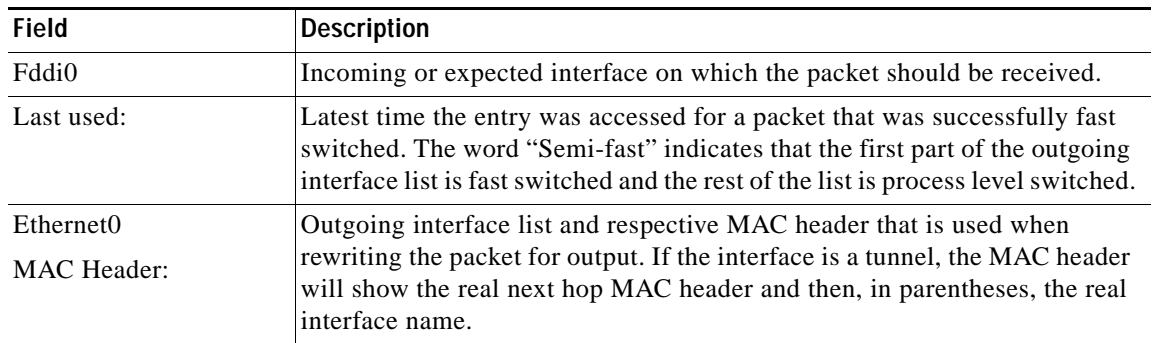

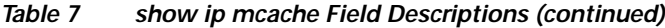

ן

# **show ip mpacket**

To display the contents of the circular cache-header buffer, use the **show ip mpacket** command in EXEC mode.

**show ip mpacket** [*group-address* | *group-name*] [*source-address* | *source-name*] [**detail**]

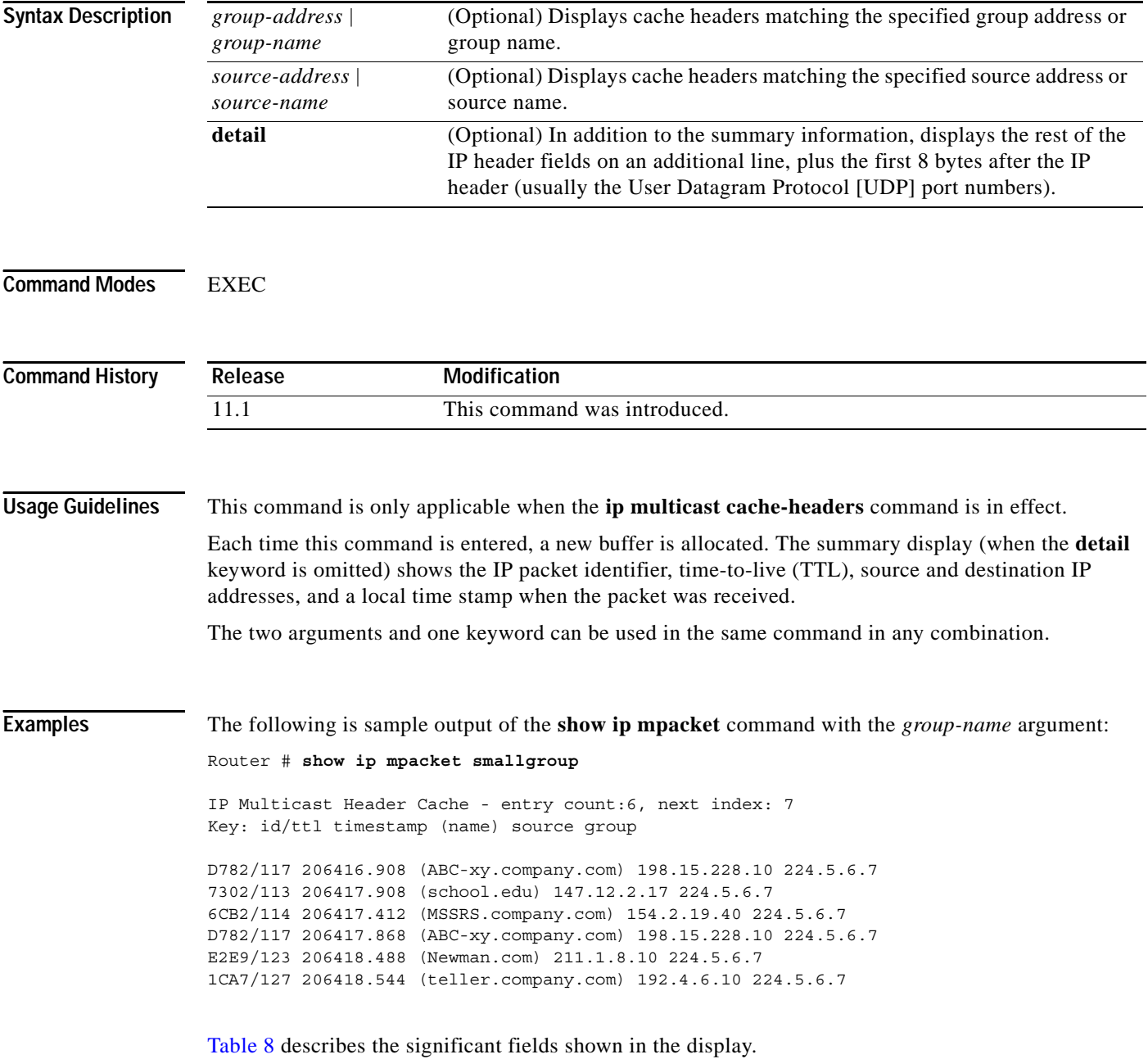

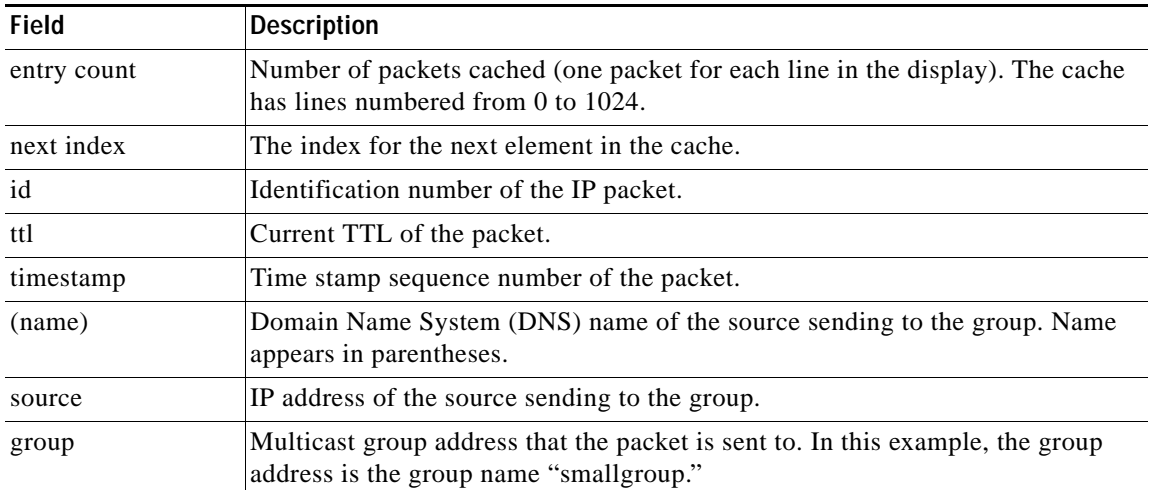

### <span id="page-16-0"></span>*Table 8 show ip mpacket Field Descriptions*

**Related Commands**

 $\mathbf{I}$ 

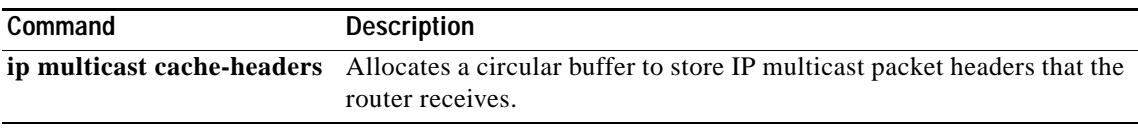

# **show ip mroute**

To display the contents of the IP multicast routing table, use the **show ip mroute** command in EXEC mode.

**show ip mroute** [*group-address* | *group-name*] [*source-address* | *source-name*] [*type number*] [**summary**] [**count**] [**active** *kbps*]

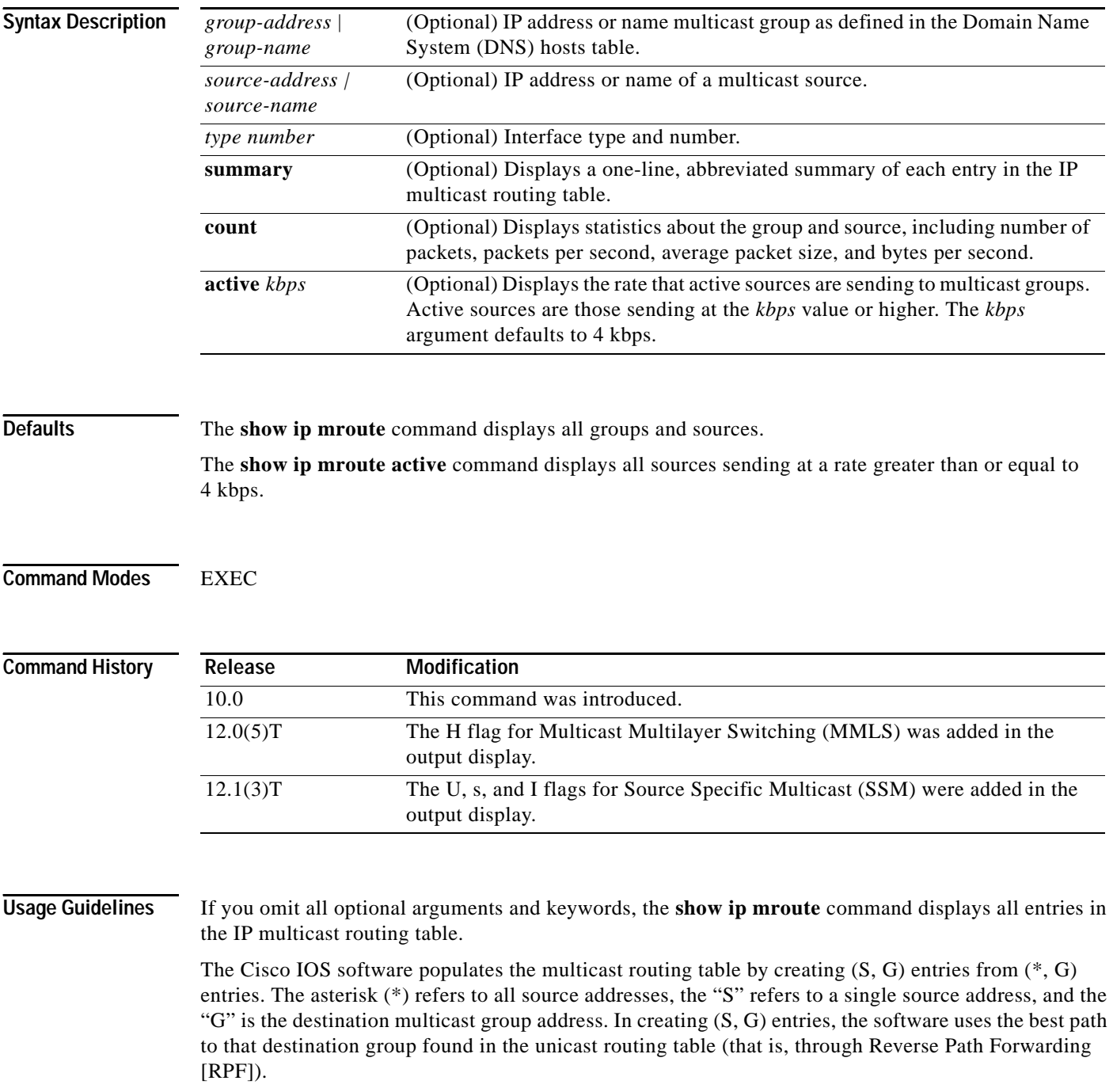

ן

The output for the **show ip mroute** command with the **active** keyword will display either positive or negative numbers for the rate pps. The router displays negative numbers when RPF packets fail or when the router observes RPF packtets with an empty OIF list. This type of activity may indicate a multicast routing problem.

**Examples** The following is sample output from the **show ip mroute** command for a router operating in dense mode. This output displays the contents of the IP multicast routing table for the multicast group named cbone-audio.

Router# **show ip mroute cbone-audio**

```
IP Multicast Routing Table
Flags: D - Dense, S - Sparse, C - Connected, L - Local, P - Pruned
       R - RP-bit set, F - Register flag, T - SPT-bit set
Timers: Uptime/Expires
Interface state: Interface, Next-Hop, State/Mode
(*, 224.0.255.1), uptime 0:57:31, expires 0:02:59, RP is 0.0.0.0, flags: DC
   Incoming interface: Null, RPF neighbor 0.0.0.0, Dvmrp
   Outgoing interface list:
     Ethernet0, Forward/Dense, 0:57:31/0:02:52
    Tunnel0, Forward/Dense, 0:56:55/0:01:28
(198.92.37.100/32, 224.0.255.1), uptime 20:20:00, expires 0:02:55, flags: C
   Incoming interface: Tunnel0, RPF neighbor 10.20.37.33, Dvmrp
  Outgoing interface list:
     Ethernet0, Forward/Dense, 20:20:00/0:02:52
```
The following is sample output from the **show ip mroute** command for a router operating in sparse mode:

Router# **show ip mroute**

```
IP Multicast Routing Table
Flags: D - Dense, S - Sparse, C - Connected, L - Local, P - Pruned
       R - RP-bit set, F - Register flag, T - SPT-bit set
Timers: Uptime/Expires
Interface state: Interface, Next-Hop, State/Mode
(*, 224.0.255.3), uptime 5:29:15, RP is 198.92.37.2, flags: SC
   Incoming interface: Tunnel0, RPF neighbor 10.3.35.1, Dvmrp
   Outgoing interface list:
     Ethernet0, Forward/Sparse, 5:29:15/0:02:57
(198.92.46.0/24, 224.0.255.3), uptime 5:29:15, expires 0:02:59, flags: C
   Incoming interface: Tunnel0, RPF neighbor 10.3.35.1
   Outgoing interface list:
     Ethernet0, Forward/Sparse, 5:29:15/0:02:57
```
The following is sample output from the **show ip mroute** command that shows the virtual circuit descriptor (VCD) value, because an ATM interface with PIM multipoint signalling is enabled:

Router# **show ip mroute 224.1.1.1**

```
IP Multicast Routing Table
Flags:D - Dense, S - Sparse, B - Bidir Group, s - SSM Group, C -
Connected, L - Local, P - Pruned, R - RP-bit set, F - Register flag, T - SPT-bit set, J - 
Join SPT, M - MSDP created entry, X - Proxy Join Timer Running, A - Advertised via MSDP, U 
- URD, I - Received Source Specific Host Report
Outgoing interface flags:H - Hardware switched
Timers:Uptime/Expires
```
Interface state:Interface, Next-Hop or VCD, State/Mode (\*, 224.1.1.1), 00:03:57/00:02:54, RP 130.4.101.1, flags: SJ Incoming interface: Null, RPF nbr 0.0.0.0 Outgoing interface list: ATM0/0, VCD 14, Forward/Sparse, 00:03:57/00:02:53

The following is sample output from the **show ip mroute** command with the **summary** keyword:

Router# **show ip mroute summary**

```
IP Multicast Routing Table
Flags:D - Dense, S - Sparse, B - Bidir Group, s - SSM Group, C -
Connected, L - Local, P - Pruned, R - RP-bit set, F - Register flag, T - SPT-bit set, J - 
Join SPT, M - MSDP created entry, X - Proxy Join Timer Running, A - Advertised via MSDP, U 
- URD, I - Received Source Specific Host Report
Outgoing interface flags:H - Hardware switched
Timers:Uptime/Expires
Interface state:Interface, Next-Hop or VCD, State/Mode
(*, 224.255.255.255), 2d16h/00:02:30, RP 171.69.10.13, flags: SJPC
(*, 224.2.127.253), 00:58:18/00:02:00, RP 171.69.10.13, flags: SJC
(*, 224.1.127.255), 00:58:21/00:02:03, RP 171.69.10.13, flags: SJC
(*, 224.2.127.254), 2d16h/00:00:00, RP 171.69.10.13, flags: SJCL
   (128.9.160.67/32, 224.2.127.254), 00:02:46/00:00:12, flags: CLJT
   (129.48.244.217/32, 224.2.127.254), 00:02:15/00:00:40, flags: CLJT
   (130.207.8.33/32, 224.2.127.254), 00:00:25/00:02:32, flags: CLJT
   (131.243.2.62/32, 224.2.127.254), 00:00:51/00:02:03, flags: CLJT
   (140.173.8.3/32, 224.2.127.254), 00:00:26/00:02:33, flags: CLJT
   (171.69.60.189/32, 224.2.127.254), 00:03:47/00:00:46, flags: CLJT
```
The following is sample output from the **show ip mroute** command with the **active** keyword:

#### Router# **show ip mroute active**

Active IP Multicast Sources - sending >= 4 kbps Group: 224.2.127.254, (sdr.cisco.com) Source: 146.137.28.69 (mbone.ipd.anl.gov) Rate: 1 pps/4 kbps(1sec), 4 kbps(last 1 secs), 4 kbps(life avg) Group: 224.2.201.241, ACM 97 Source: 130.129.52.160 (webcast3-e1.acm97.interop.net) Rate: 9 pps/93 kbps(1sec), 145 kbps(last 20 secs), 85 kbps(life avg) Group: 224.2.207.215, ACM 97 Source: 130.129.52.160 (webcast3-e1.acm97.interop.net) Rate: 3 pps/31 kbps(1sec), 63 kbps(last 19 secs), 65 kbps(life avg)

The following is sample output from the **show ip mroute** command with the **active** keyword. However, this sample shows negative numbers for the rate pps. The router displays negative numbers when RPF packets fail or for RPF packets with an empty OIF list. The question marks that follow the group and source IP addresses indicate that the domain name could not be resolved.

```
Router# show ip mroute active
Active IP Multicast Sources - sending >= 4 kbps
Group: 239.254.1.0, (?)
    Source: 126.32.1.51 (?)
      Rate: -3373 pps/964 kbps(1sec), 964 kbps(last 0 secs), 163 kbps(life avg)
Group: 239.254.1.1, (?)
    Source: 126.32.1.52 (?)
      Rate: -3373 pps/964 kbps(1sec), 964 kbps(last 0 secs), 163 kbps(life avg)
Group: 239.254.1.2, (?)
    Source: 126.32.1.53 (?)
      Rate: -3832 pps/964 kbps(1sec), 964 kbps(last 0 secs), 162 kbps(life avg)
Group: 239.254.1.4, (?)
    Source: 126.32.65.51 (?)
     Rate: -2579 pps/807 kbps(1sec), 0 kbps(last 10 secs), 141 kbps(life avg)
Group: 239.254.1.5, (?)
    Source: 126.32.65.52 (?)
     Rate: 3061 pps/1420 kbps(1sec), 0 kbps(last 10 secs), 247 kbps(life avg)
Group: 239.254.1.6, (?)
    Source: 126.32.65.53 (?)
      Rate: -2356 pps/807 kbps(1sec), 0 kbps(last 10 secs), 141 kbps(life avg)
```
The following is sample output from the **show ip mroute** command for a router supporting SSM services:

Router# **show ip mroute 232.6.6.6**

```
IP Multicast Routing Table
Flags:D - Dense, S - Sparse, B - Bidir Group, s - SSM Group, C -
Connected, L - Local, P - Pruned, R - RP-bit set, F - Register flag, T - SPT-bit set, J - 
Join SPT, M - MSDP created entry, X - Proxy Join Timer Running, A - Advertised via MSDP, U 
- URD, I - Received Source Specific Host Report
Outgoing interface flags:H - Hardware switched
Timers:Uptime/Expires
Interface state:Interface, Next-Hop or VCD, State/Mode
(*, 232.6.6.6), 00:01:20/00:02:59, RP 0.0.0.0, flags:sSJP
   Incoming interface:Null, RPF nbr 0.0.0.0
   Outgoing interface list:Null
(2.2.2.2, 232.6.6.6), 00:01:20/00:02:59, flags:CTI
   Incoming interface:Ethernet3/3, RPF nbr 0.0.0.0
   Outgoing interface list:
     Ethernet3/1, Forward/Sparse-Dense, 00:00:36/00:02:35
```
 $\mathsf I$ 

[Table 9](#page-21-0) describes the significant fields shown in the displays.

| <b>Field</b>      | <b>Description</b>                                                                                                    |
|-------------------|----------------------------------------------------------------------------------------------------|
| Flags:            | Provides information about the entry.                                                                                                    |
| D - Dense         | Entry is operating in dense mode.                                                                                                    |
| S - Sparse        | Entry is operating in sparse mode.                                                                                                    |
| B - Bidir Group   | Indicates that a multicast group is operating in bidirectional mode.                                                                                                    |
| s - SSM Group     | Indicates that a multicast group is within the SSM range of IP<br>addresses. This flag is reset if the SSM range changes.                                                                                                    |
| C - Connected     | A member of the multicast group is present on the directly connected<br>interface.                                                                                                    |
| L - Local         | The router itself is a member of the multicast group. Groups are<br>joined locally by the ip igmp join-group command (for the<br>configured group), the ip sap listen command (for the well-known<br>session directory groups), and rendezvous point (RP) mapping (for<br>the well-known groups 224.0.1.39 and 224.0.1.40). Locally joined<br>groups are not fast switched. |
| P - Pruned        | Route has been pruned. The Cisco IOS software keeps this<br>information so that a downstream member can join the source.                                                                                                    |
| $R$ - RP-bit set  | Indicates that the $(S, G)$ entry is pointing toward the RP. This is<br>typically prune state along the shared tree for a particular source.                                                                                                    |
| F - Register flag | Indicates that the software is registering for a multicast source.                                                                                                    |
| T - SPT-bit set   | Indicates that packets have been received on the shortest path source<br>tree.                                                                                                    |

<span id="page-21-0"></span>*Table 9 show ip mroute Field Descriptions*

 $\mathbf{I}$ 

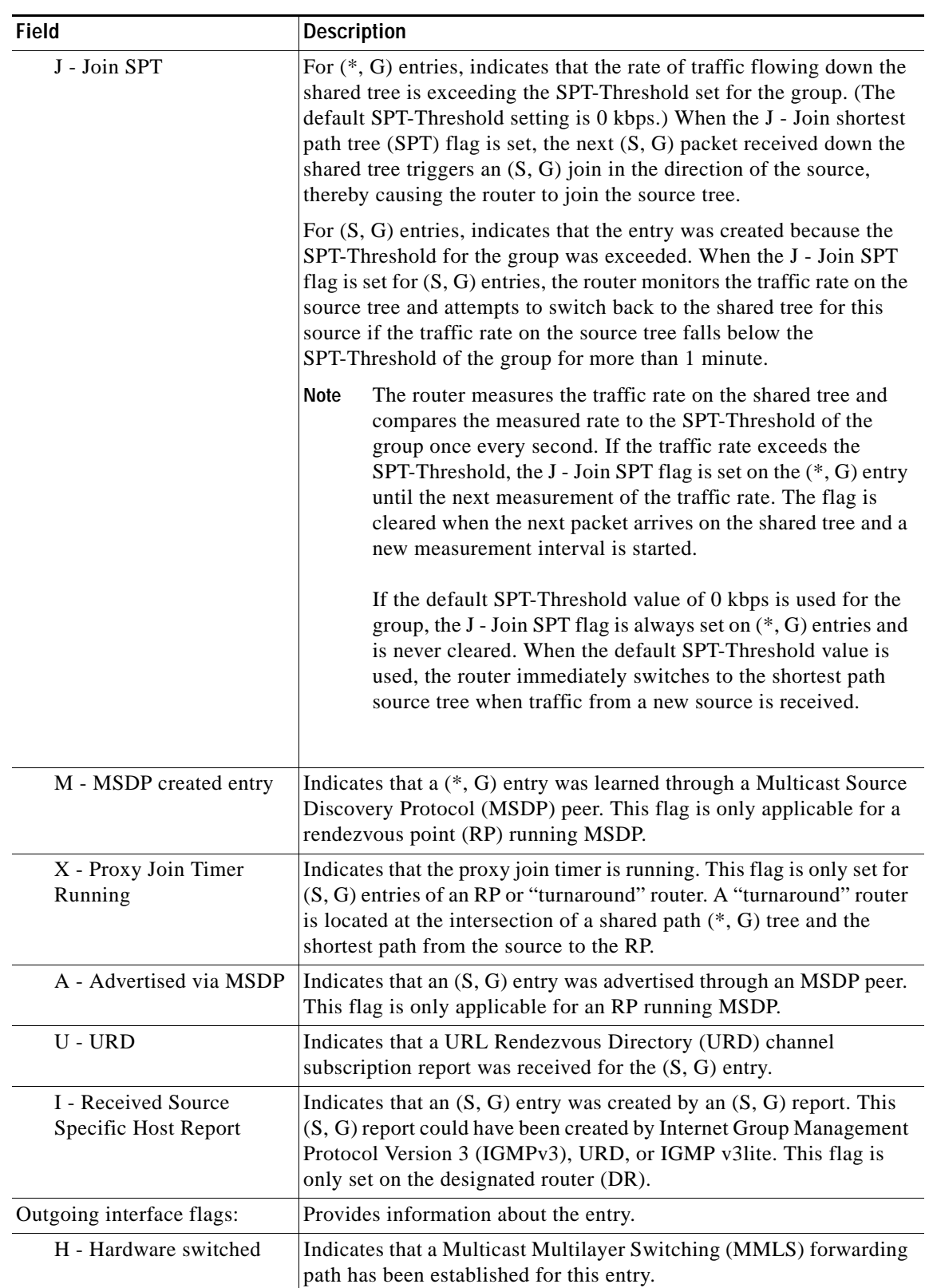

### *Table 9 show ip mroute Field Descriptions (continued)*

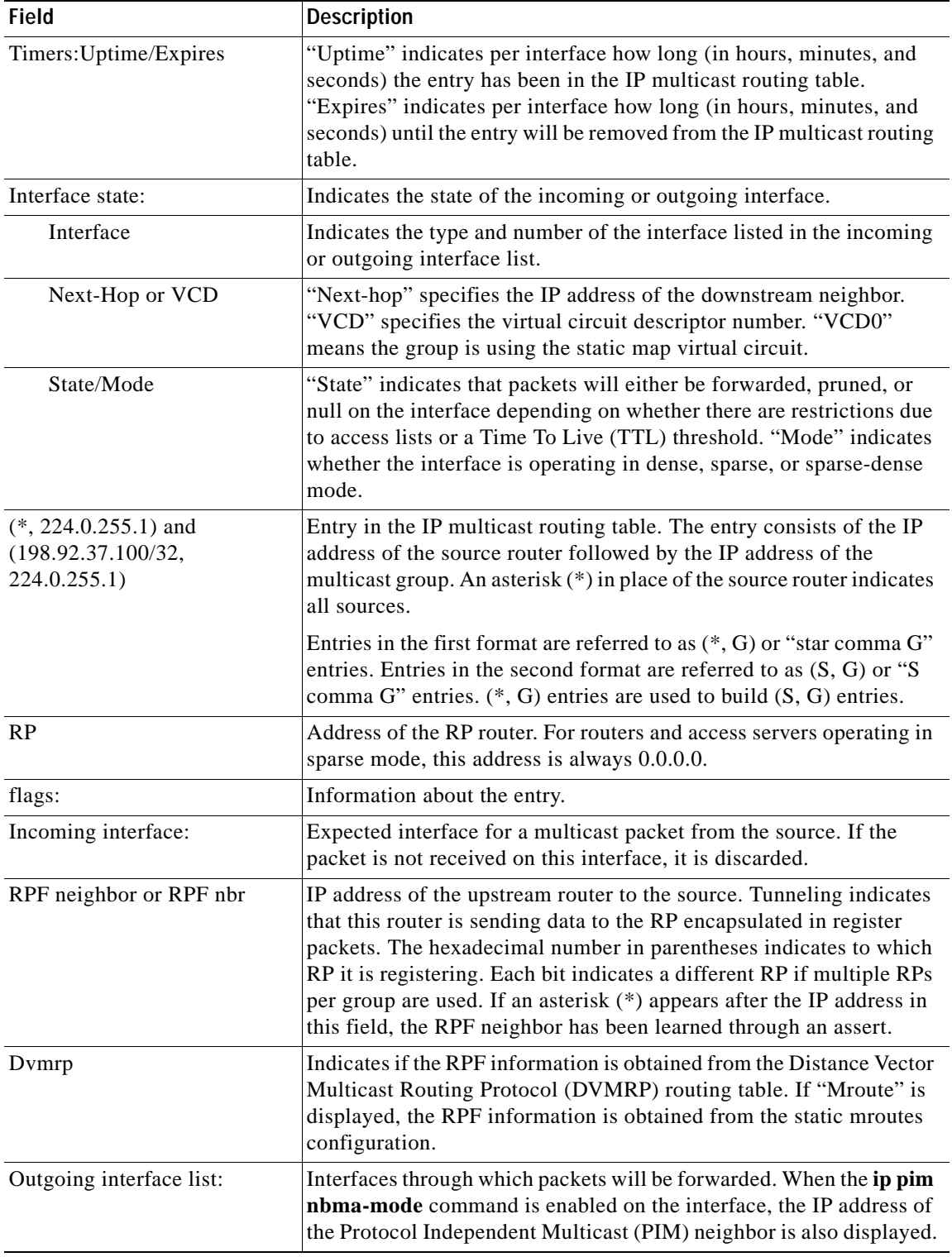

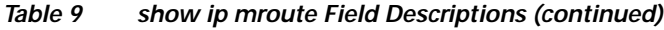

The following is sample output from the **show ip mroute** command with the **count** keyword:

```
Router# show ip mroute count
```

```
IP Multicast Statistics
4045 routes using 2280688 bytes of memory
41 groups, 97.65 average sources per group
Forwarding Counts:Pkt Count/Pkts per second/Avg Pkt Size/Kilobits per second
Other counts:Total/RPF failed/Other drops(OIF-null, rate-limit etc)
Group:239.0.18.1, Source count:200, Packets forwarded:348232, Packets received:348551
   RP-tree:Forwarding:12/0/218/0, Other:12/0/0
   Source:10.1.1.1/32, Forwarding:1763/1/776/9, Other:1764/0/1
   Source:10.1.1.2/32, Forwarding:1763/1/777/9, Other:1764/0/1
   Source:10.1.1.3/32, Forwarding:1763/1/783/10, Other:1764/0/1
   Source:10.1.1.4/32, Forwarding:1762/1/789/10, Other:1763/0/1
   Source:10.1.1.5/32, Forwarding:1762/1/768/10, Other:1763/0/1
   Source:10.1.1.6/32, Forwarding:1793/1/778/10, Other:1794/0/1
   Source:10.1.1.7/32, Forwarding:1793/1/763/10, Other:1794/0/1
   Source:10.1.1.8/32, Forwarding:1793/1/785/10, Other:1794/0/1
   Source:10.1.1.9/32, Forwarding:1793/1/764/9, Other:1794/0/1
   Source:10.1.1.10/32, Forwarding:1791/1/774/10, Other:1792/0/1
   Source:10.1.2.1/32, Forwarding:1689/1/780/10, Other:1691/0/2
   Source:10.1.2.2/32, Forwarding:1689/1/782/10, Other:1691/0/2
   Source:10.1.2.3/32, Forwarding:1689/1/776/9, Other:1691/0/2
.
.
.
Group:239.0.18.132, Source count:0, Packets forwarded:8810, Packets received:8810
  RP-tree:Forwarding:8810/7/780/49, Other:8810/0/0
Group:239.0.17.132, Source count:0, Packets forwarded:704491, Packets received:704491
   RP-tree:Forwarding:704491/639/782/4009, Other:704491/0/0
Group:239.0.17.133, Source count:0, Packets forwarded:704441, Packets received:704441
  RP-tree:Forwarding:704441/639/782/3988, Other:704441/0/0
Group:239.0.18.133, Source count:0, Packets forwarded:8810, Packets received:8810
   RP-tree:Forwarding:8810/8/786/49, Other:8810/0/0
Group:239.0.18.193, Source count:0, Packets forwarded:0, Packets received:0
Group:239.0.17.193, Source count:0, Packets forwarded:0, Packets received:0
Group:239.0.18.134, Source count:0, Packets forwarded:8803, Packets received:8803
   RP-tree:Forwarding:8803/8/774/49, Other:8803/0/0
```
**Note** The RP-tree: field is displayed only for non-Source Specific Multicast (SSM) groups that have a  $(*, G)$  entry and a positive packet received count.

[Table 10](#page-25-0) describes the significant fields shown in the display.

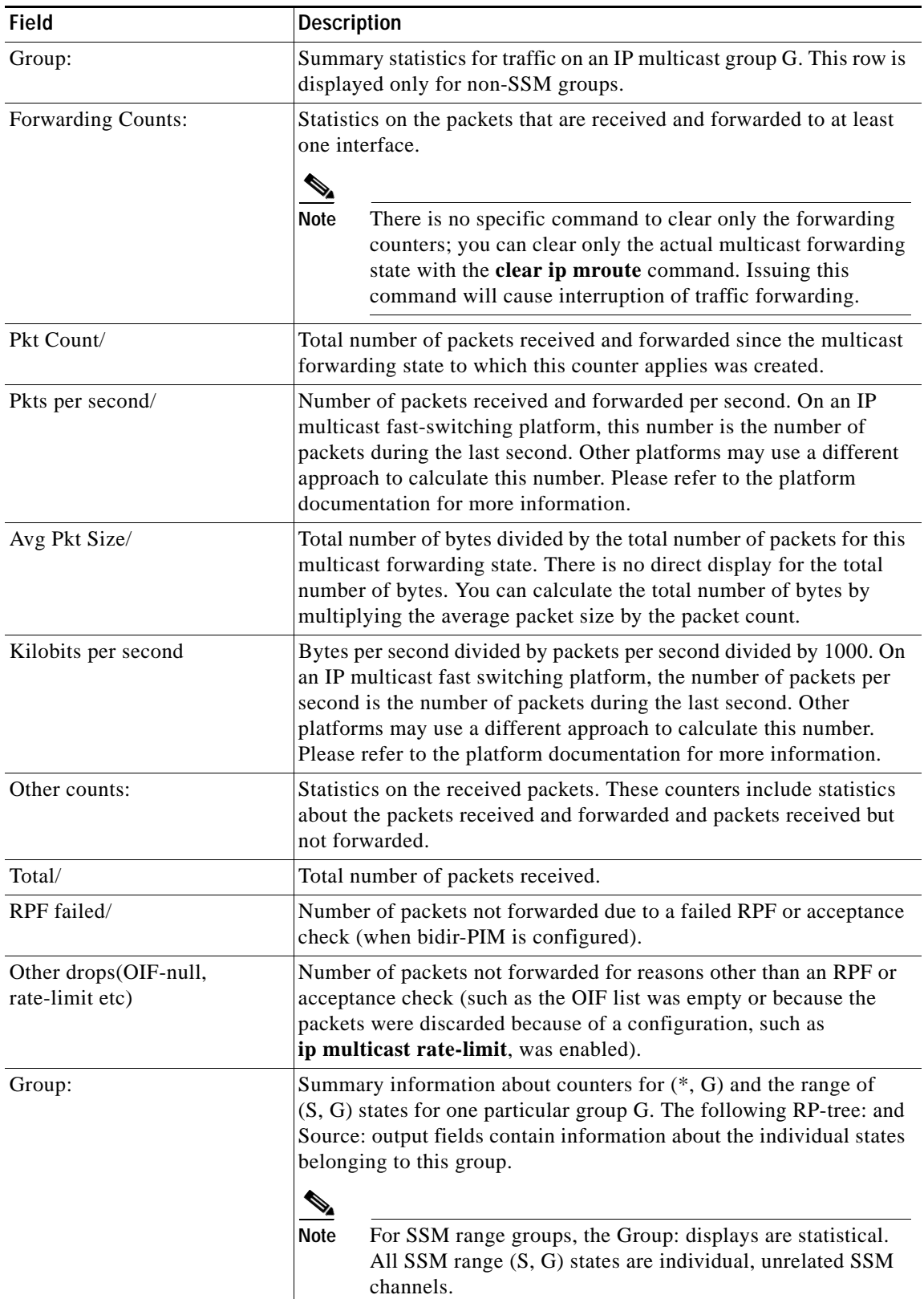

<span id="page-25-0"></span>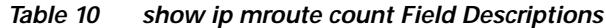

 $\mathbf{I}$ 

| <b>Field</b>       | <b>Description</b>                                                                                                    |
|--------------------|----------------------------------------------------------------------------------------------------|
| Source count:      | Number of $(S, G)$ states for this group G. Individual $(S, G)$ counters<br>are detailed in the Source: output field rows.                                                                                                    |
| Packets forwarded: | The sum of the packets detailed in the Forwarding Counts: fields for<br>this IP multicast group G. This field is the sum of the RP-tree and all<br>Source: fields for this group G.                                                                                                    |
| Packets received:  | The sum of packets detailed in the Other counts fields for this IP<br>multicast group G. This field is the sum of the Other count: Pkt Count<br>fields of the RP-tree: and Source: rows for this group G.                                                                                                   |
| RP-tree:           | Counters for the $(*, G)$ state of this group G. These counters are<br>displayed only for groups that have a forwarding mode that do not<br>forward packets on the shared tree. These $(*, G)$ groups are bidir-PIM<br>and PIM-SM groups. There are no RP-tree displays for PIM-DM and<br>SSM range groups. |
| Source:            | Counters for an individual $(S, G)$ state of this group G. There are no<br>(S, G) states for bidir-PIM groups.                                                                                                    |

*Table 10 show ip mroute count Field Descriptions (continued)*

### **Related Commands**

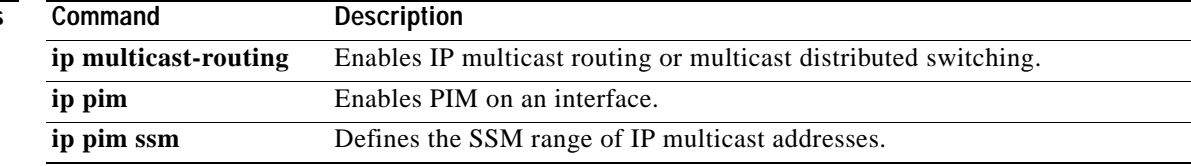

 $\overline{\phantom{a}}$ 

# **show ip pim bsr-router**

To display the bootstrap router (BSR) information, use the **show ip pim bsr-router** command in user EXEC or privileged EXEC mode.

**show ip pim** [**vrf** *vrf-name*] **bsr-router**

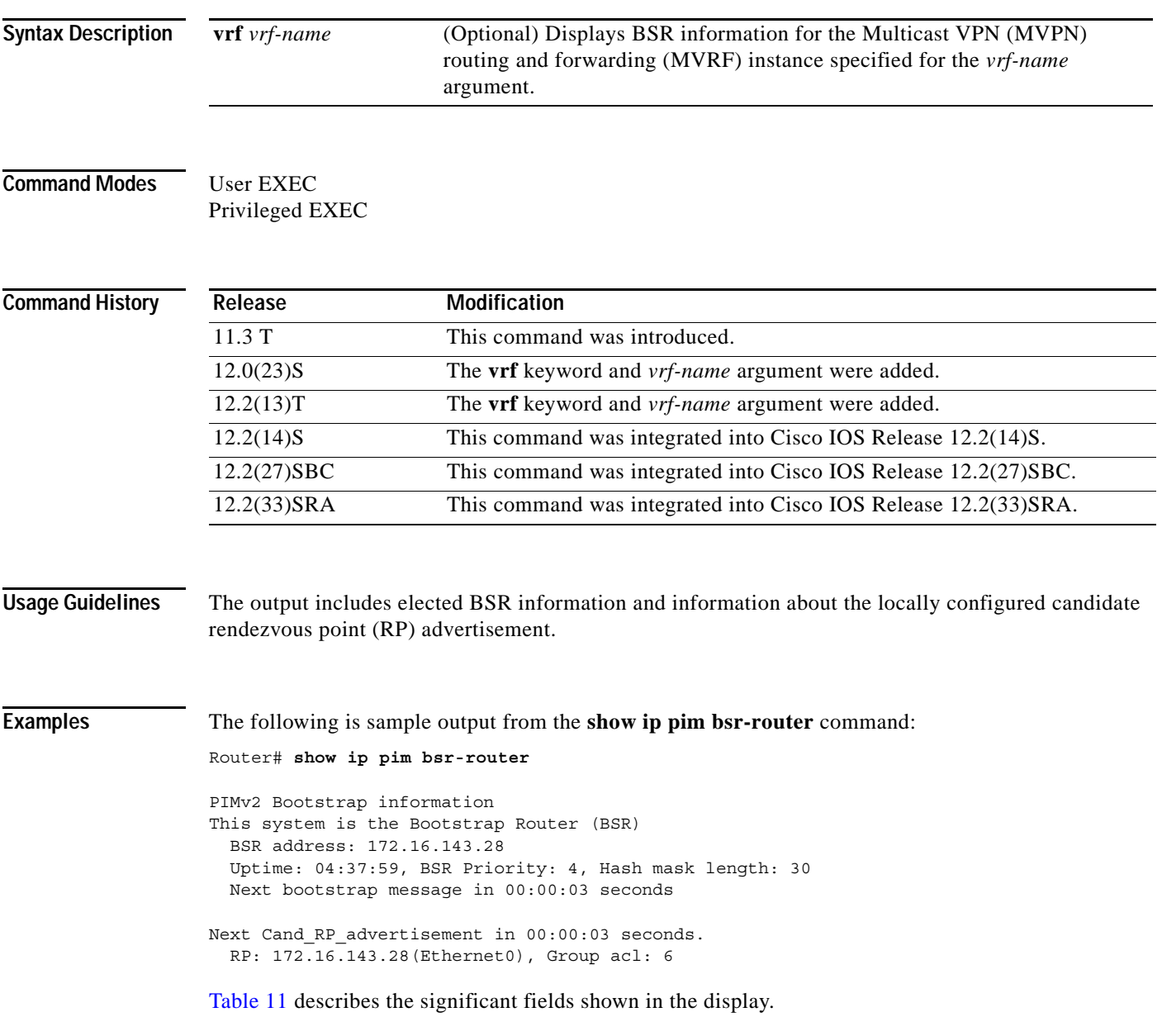

п

 $\mathsf I$ 

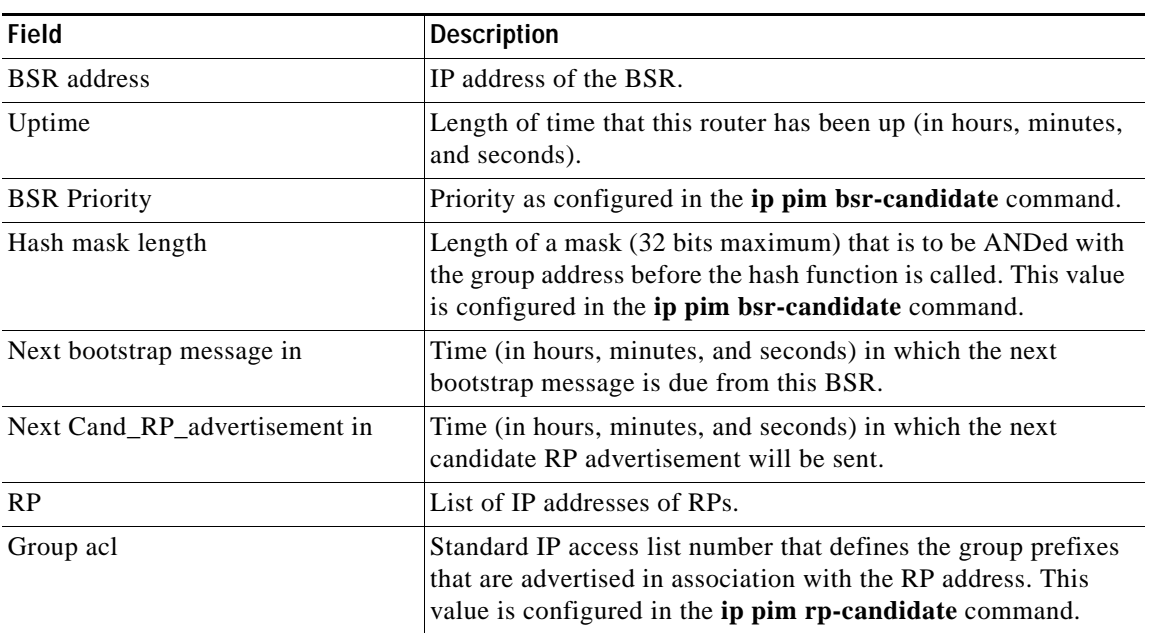

<span id="page-29-0"></span>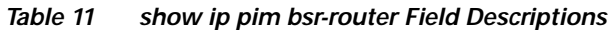

### **Related Commands**

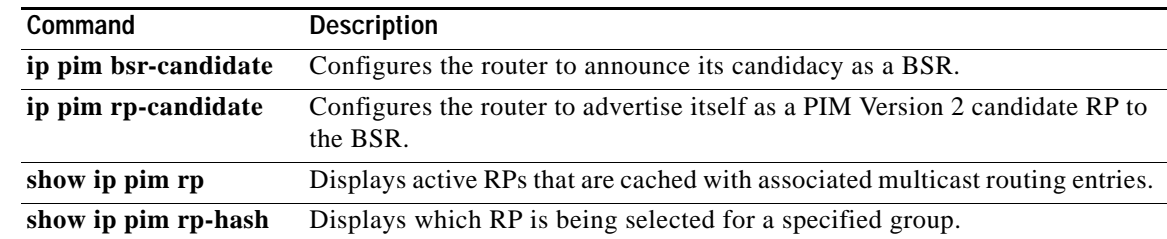

 $\overline{\phantom{a}}$ 

# **show ip pim interface**

To display information about interfaces configured for Protocol Independent Multicast (PIM), use the **show ip pim interface** command in user EXEC or privileged EXEC mode.

**show ip pim** [**vrf** *vrf-name*] **interface** [*interface-type interface-number*] [**df** | **count**] [*rp-address*] [**detail**] [**stats**]

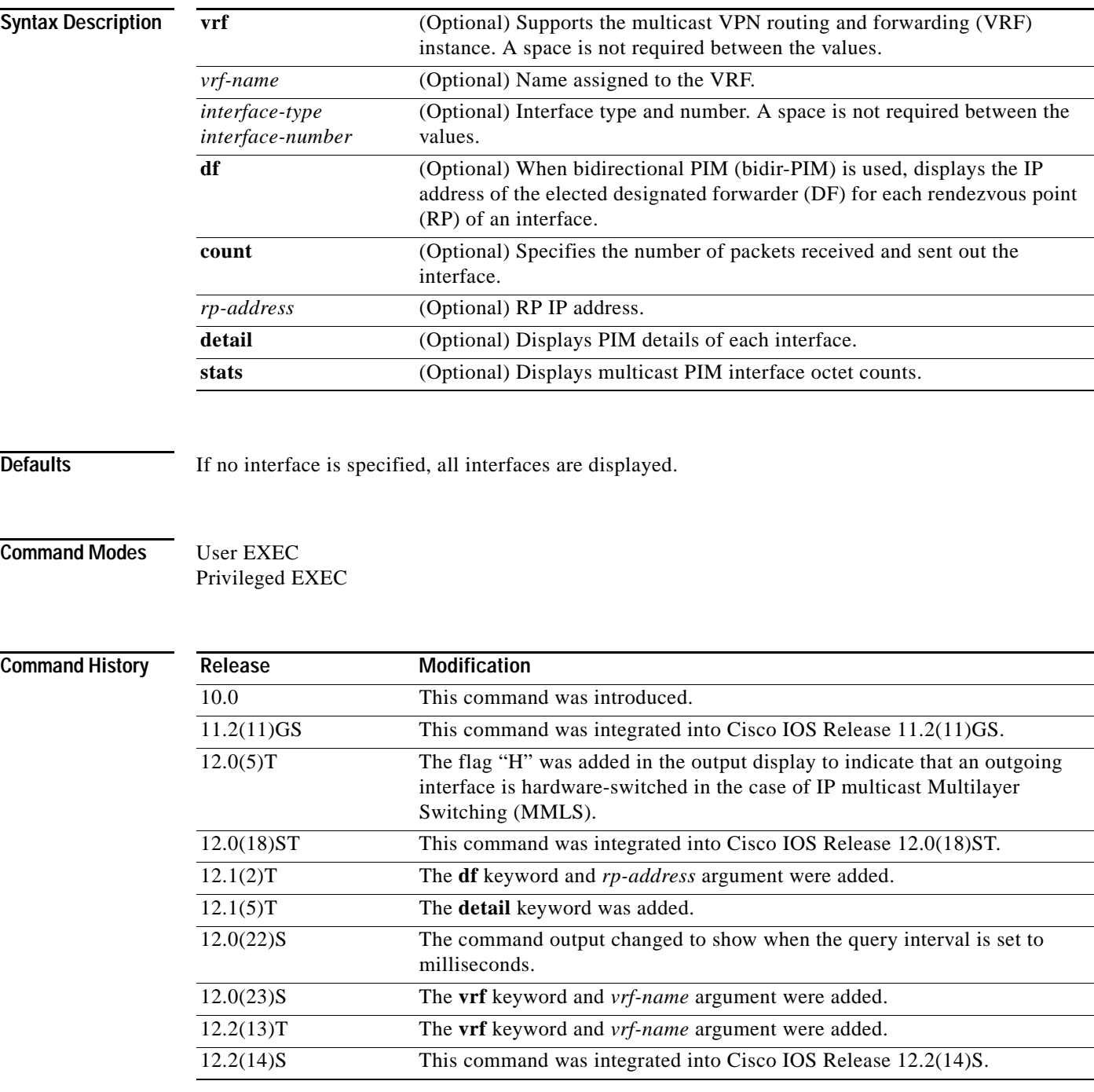

 $\mathsf I$ 

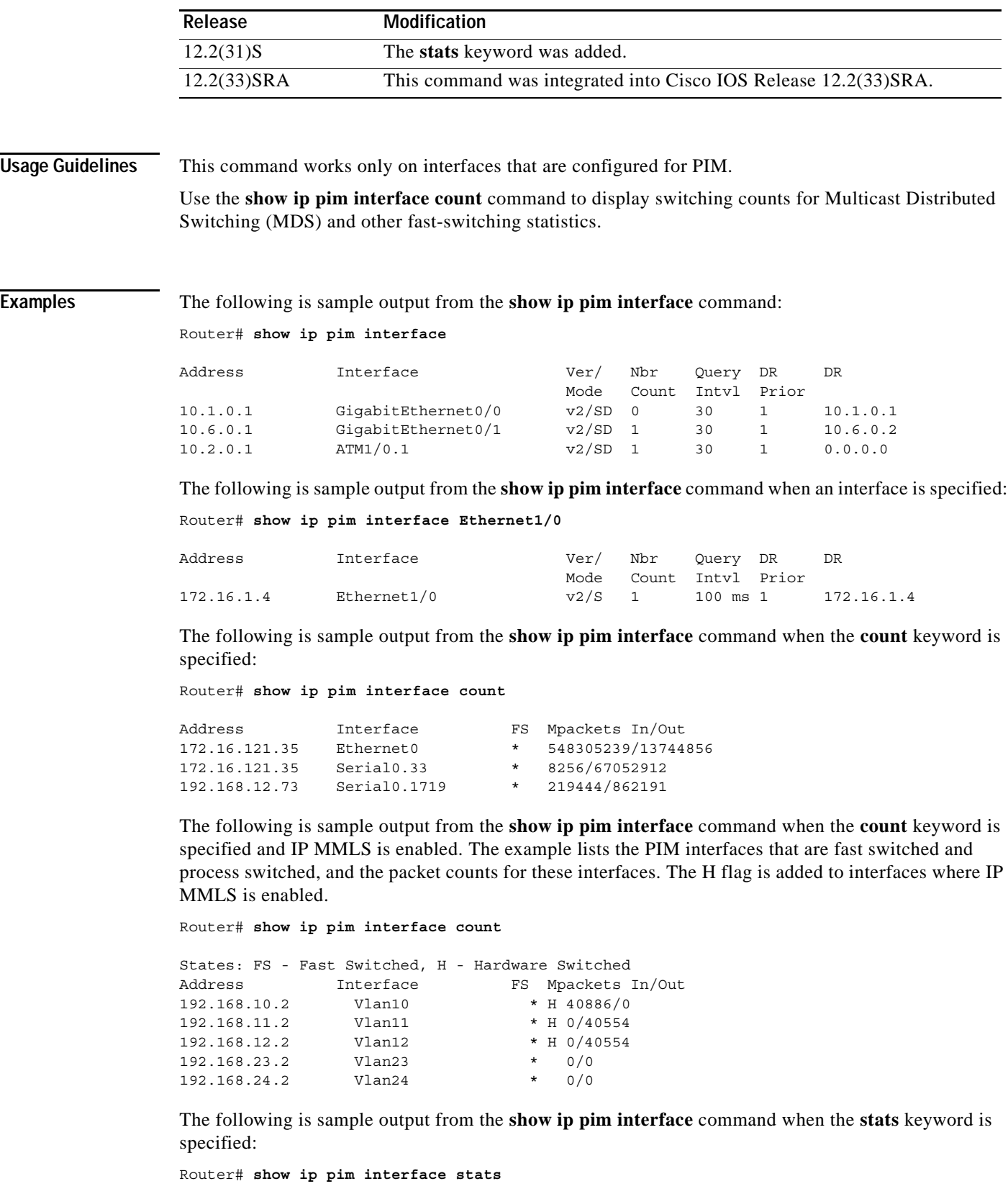

 $\mathbf I$ 

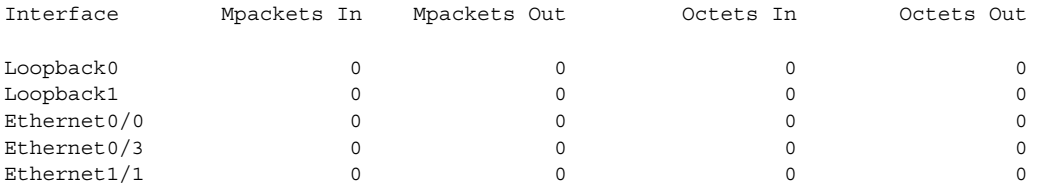

For all of the count descriptions, a packet is counted as a multicast packet if either of the following two conditions are met:

- **•** The IP address contained in the IP header of the packet specifies a multicast (class D) IP address
- **•** The IP address contained in the IP header of the packet specifies an IP address located on this router and the packet contains an encapsulated packet for which the IP header of the encapsulated packet specifies a multicast (class D) IP address.

[Table 12](#page-32-0) describes the significant fields shown in the display.

<span id="page-32-0"></span>*Table 12 show ip pim interface stats Field Descriptions*

| <b>Field</b> | <b>Description</b>                                                                                                    |
|--------------|----------------------------------------------------------------------------------------------------|
| Mpackets In  | The number of multicast packets received on each interface listed in the<br>output.                                                                     |
| Mpackets Out | The number of multicast packets sent on each interface listed in the output.                                                                            |
| Octets In    | Cumulative byte count for data bytes (including IP header bytes) contained<br>within multicast packets received on each interface listed in the output. |
| Octets Out   | Cumulative byte count for data bytes (including IP header bytes) contained<br>within multicast packets sent on each interface listed in the output.     |

The following are two sample outputs from the **show ip pim interface** command when the **df** keyword is specified:

#### Router# **show ip pim interface df**

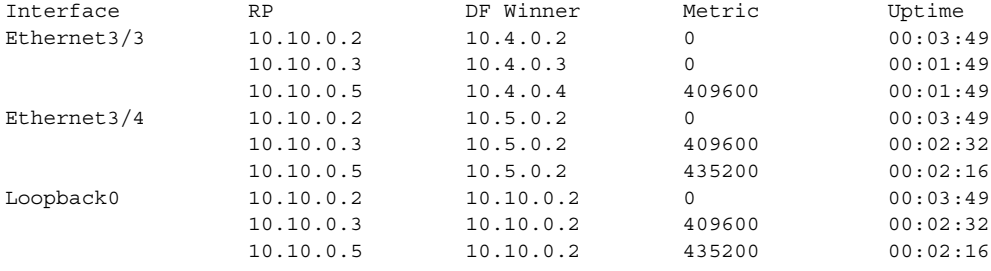

Router# **show ip pim interface Ethernet3/3 df 10.10.0.3**

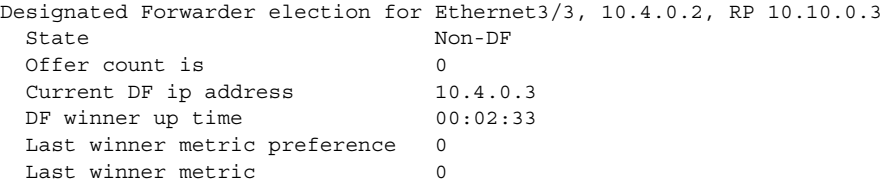

[Table 13](#page-33-0) describes the significant fields shown in the displays.

| <b>Field</b>                     | <b>Description</b>                                                                                                    |  |
|----------------------------------|----------------------------------------------------------------------------------------------------|--|
| Address                          | Interface IP address of the next hop router.                                                                                                    |  |
| Interface                        | Interface type and number that is configured to run PIM.                                                                                                    |  |
| Ver/Mode                         | PIM version and multicast mode in which the Cisco IOS software is operating.                                                                                                    |  |
| Nbr Count                        | Number of PIM neighbors that have been discovered through this interface. If<br>the Neighbor Count is 1 for a DVMRP tunnel, the neighbor is active (receiving<br>probes and reports). |  |
| Query Interval                   | Frequency, in seconds, of PIM hello messages, as set by the ip pim<br>query-interval interface configuration command. The default is 30 seconds.                                      |  |
| DR                               | IP address of the designated router (DR) on a network.                                                                                                    |  |
|                                  | Point-to-point interfaces do not have designated routers, so the IP<br><b>Note</b><br>address would be shown as 0.0.0.0.                                                              |  |
| <b>FS</b>                        | An asterisk $(*)$ in this column indicates that fast switching is enabled.                                                                                                    |  |
| Mpackets In/Out                  | Number of packets into and out of the interface since the router has been up.                                                                                                    |  |
| RP                               | IP address of the RP.                                                                                                    |  |
| DF Winner                        | IP address of the elected DF.                                                                                                    |  |
| Metric                           | Unicast routing metric to the RP announced by the DF.                                                                                                    |  |
| Uptime                           | Length of time the RP has been up, in days and hours. If less than 1 day, time<br>is shown in hours: minutes: seconds.                                                                |  |
| State                            | Indicates whether the specified interface is an elected DF.                                                                                                    |  |
| Offer count is                   | Number of PIM DF election offer messages that the router has sent out the<br>interface during the current election interval.                                                          |  |
| Current DF ip address            | IP address of the current DF.                                                                                                    |  |
| DF winner up time                | Length of time the current DF has been up, in days and hours. If less than<br>1 day, time is shown in hours: minutes: seconds.                                                        |  |
| Last winner metric<br>preference | The preference value used for selecting the unicast routing metric to the RP<br>announced by the DF.                                                                                  |  |
| Last winner metric               | Unicast routing metric to the RP announced by the DF.                                                                                                    |  |

<span id="page-33-0"></span>*Table 13 show ip pim interface Field Descriptions*

The following is sample output from the **show ip pim interface** command with the **detail** keyword for Fast Ethernet interface 0/1:

Router# **show ip pim interface fastethernet 0/1 detail**

```
FastEthernet0/1 is up, line protocol is up
  Internet address is 172.16.8.1/24
  Multicast switching:process
  Multicast packets in/out:0/0
  Multicast boundary:not set
  Multicast TTL threshold:0
  PIM:enabled
     PIM version:2, mode:dense
     PIM DR:172.16.8.1 (this system)
     PIM neighbor count:0
     PIM Hello/Query interval:30 seconds
   PIM State-Refresh processing:enabled
```

```
PIM State-Refresh origination:enabled, interval:60 seconds
  PIM NBMA mode:disabled
  PIM ATM multipoint signalling:disabled
  PIM domain border:disabled
 Multicast Tagswitching:disabled
```
[Table 14](#page-34-0) describes the significant fields shown in the display.

<span id="page-34-0"></span>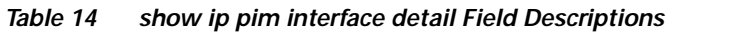

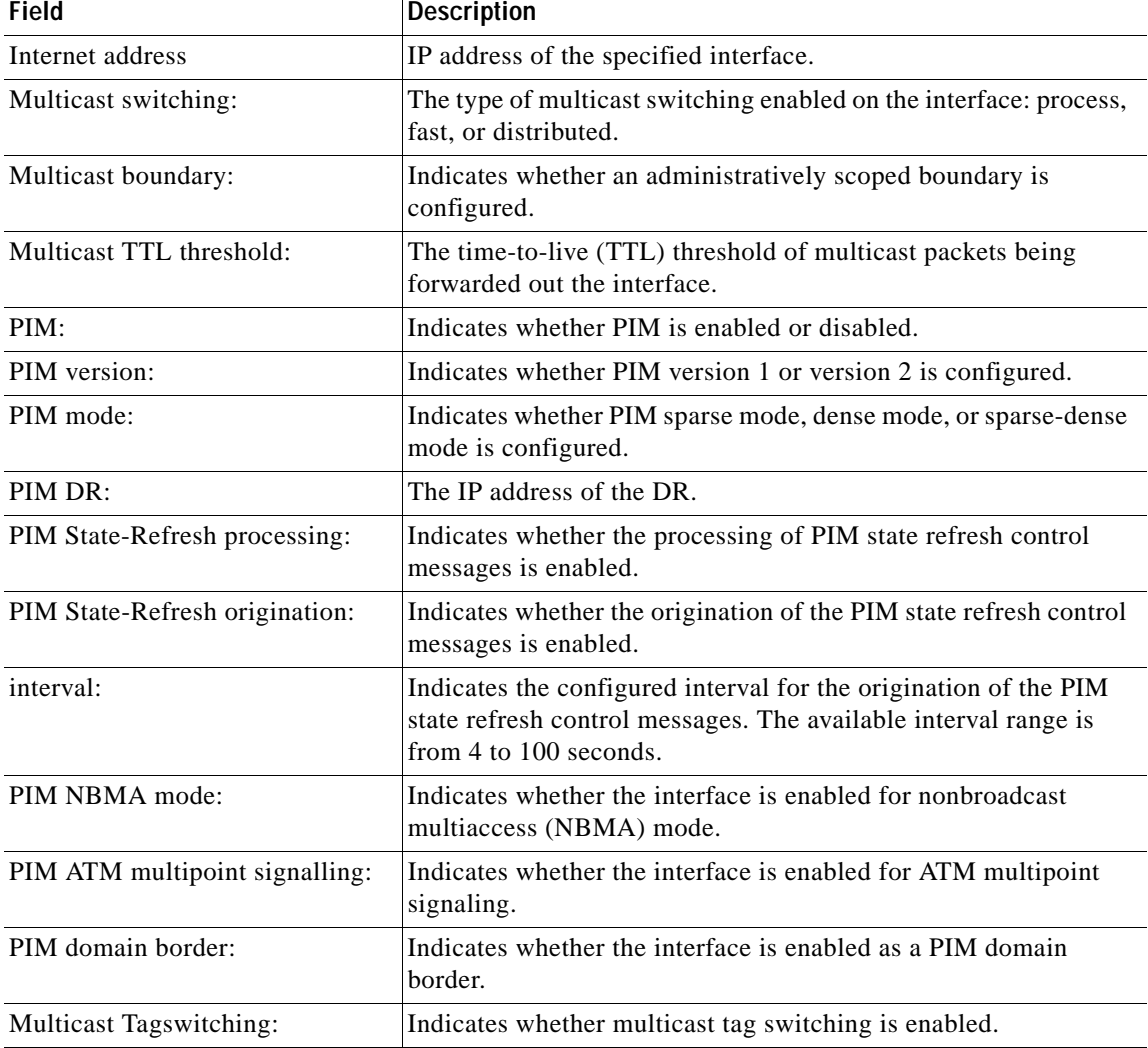

### **Related Commands**

 $\overline{\phantom{a}}$ 

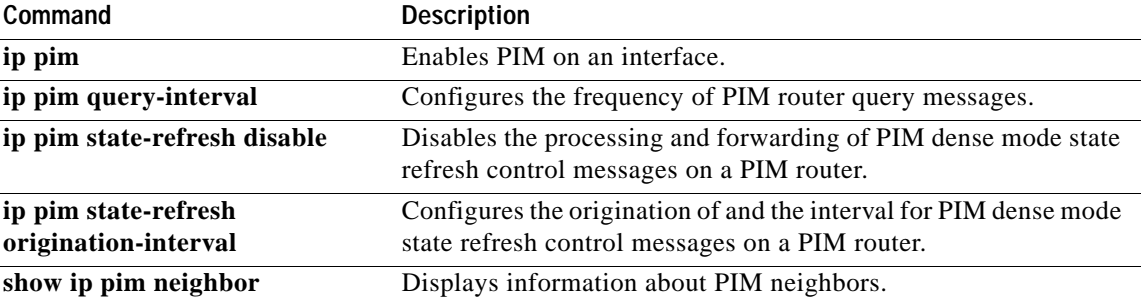

п

# **show ip pim neighbor**

To list the Protocol Independent Multicast (PIM) neighbors discovered by the Cisco IOS software, use the **show ip pim neighbor** command in user EXEC or privileged EXEC mode.

**show ip pim** [**vrf** *vrf-name*] **neighbor** [*interface-type interface-number*]

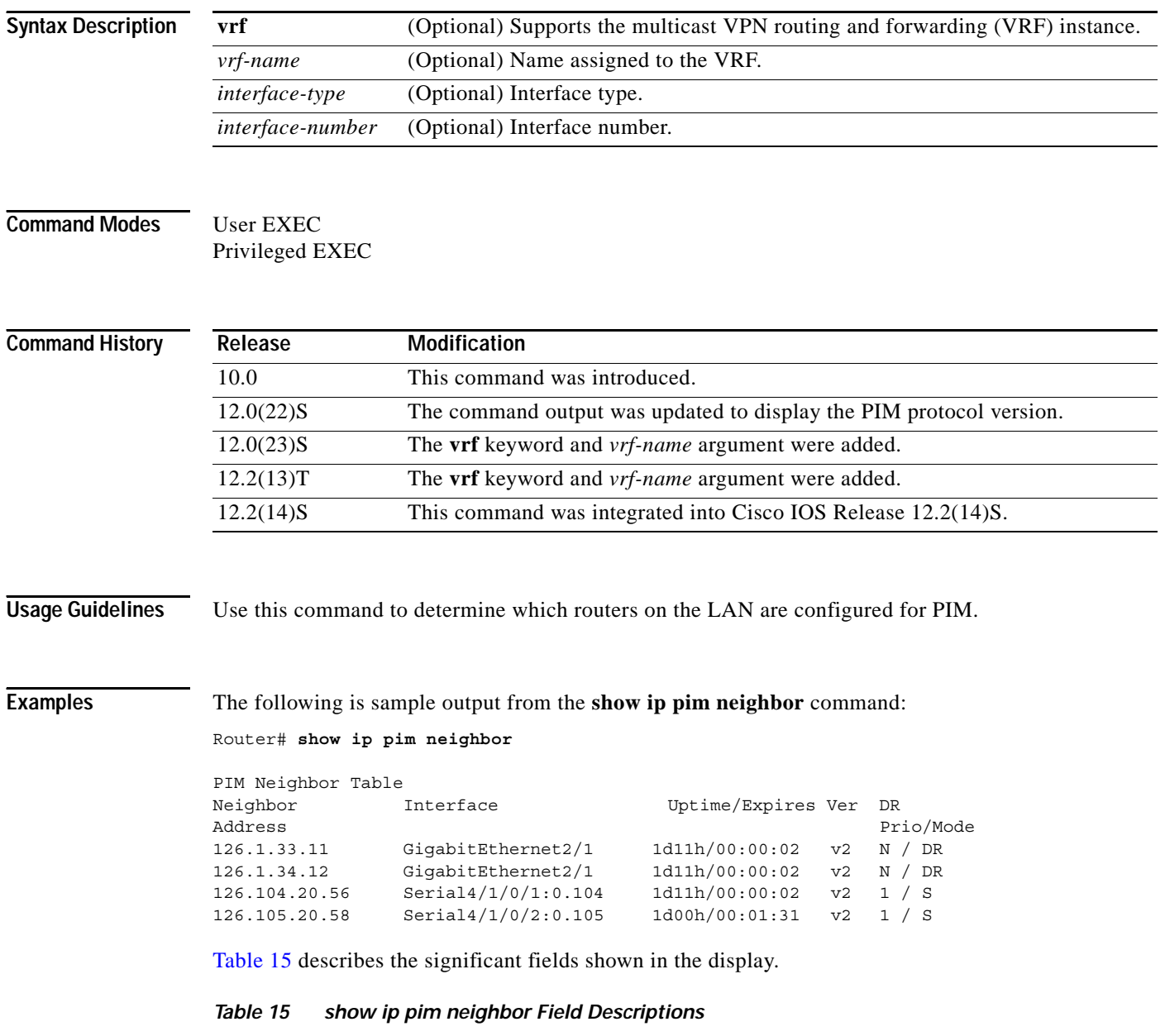

<span id="page-35-0"></span>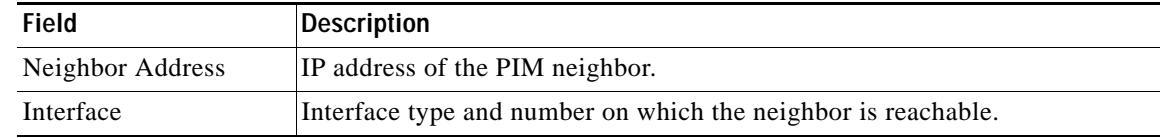

ן

 $\mathbf{I}$ 

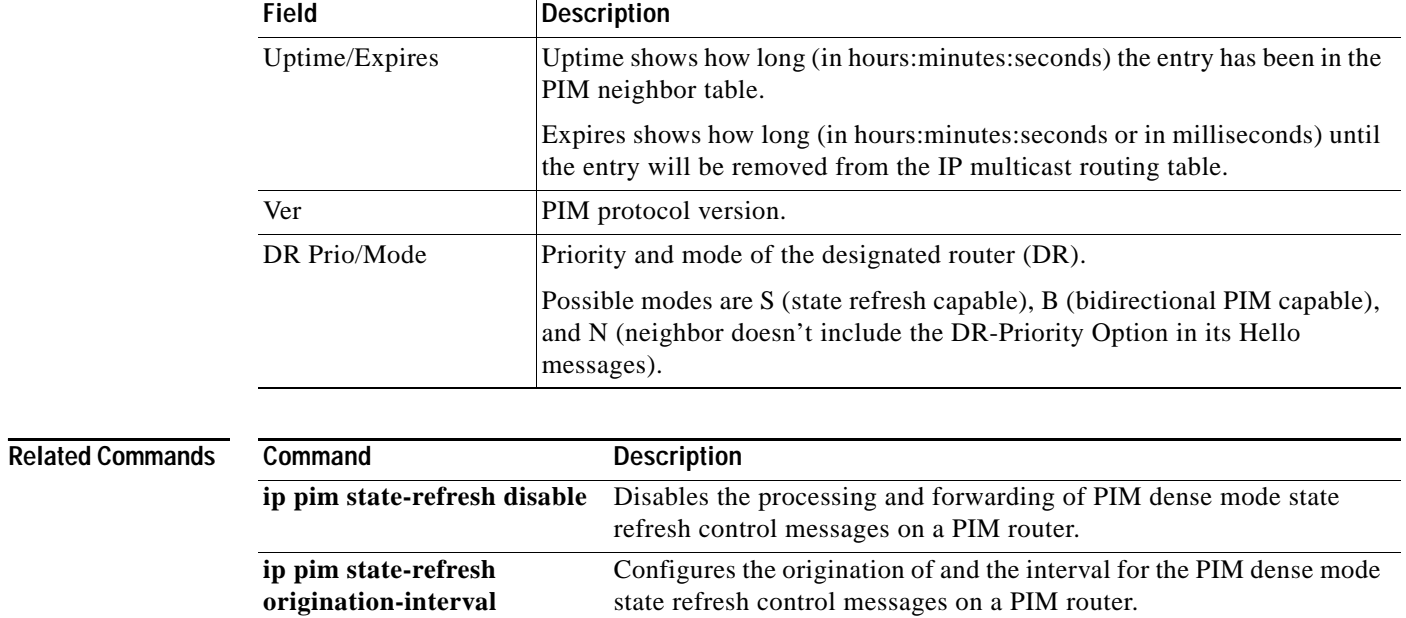

**show ip pim interface** Displays information about interfaces configured for PIM.

### *Table 15 show ip pim neighbor Field Descriptions (continued)*

 $\overline{\phantom{a}}$ 

# **show ip pim rp**

To display active rendezvous points (RPs) that are cached with associated multicast routing entries, use the **show ip pim rp** command in EXEC mode.

**show ip pim rp** [**mapping** | [**elected** | **in**-**use**] | **metric**] [*rp-address*]

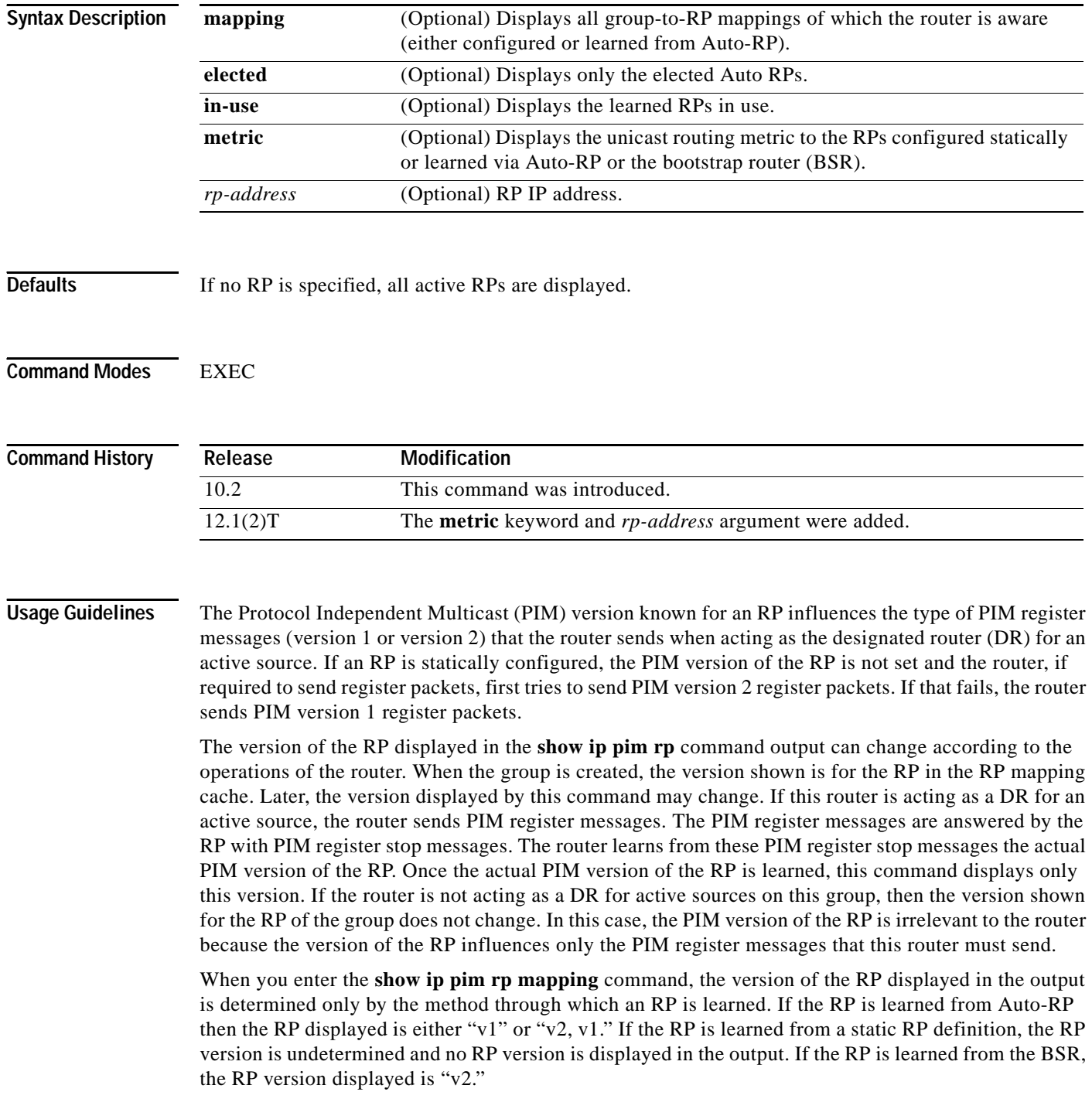

 $\mathbf I$ 

 $\mathbf I$ 

a ka

Use the **elected** keyword on an Auto-RP Mapping Agent to limit the output to only the elected RPs that the mapping agent will advertise to all other routers in the network via Auto-RP. This is useful when comparing the output of the **show ip pim rp mapping** command on non mapping agent routers with the output of the **show ip pim rp mapping elected** command on a mapping agent to verify that the Group-to-RP mapping information is consistent.

**Examples** The following is sample output from the **show ip pim rp** command:

Router# **show ip pim rp**

Group:227.7.7.7, RP:10.10.0.2, v2, v1, next RP-reachable in 00:00:48

The following is sample output from the **show ip pim rp** command when the **mapping** keyword is specified:

Router# **show ip pim rp mapping**

```
PIM Group-to-RP Mappings
This system is an RP (Auto-RP)
This system is an RP-mapping agent
Group(s) 227.0.0.0/8
  RP 10.10.0.2 (?), v2v1, bidir
    Info source:10.10.0.2 (?), via Auto-RP
        Uptime:00:01:42, expires:00:00:32
Group(s) 228.0.0.0/8
  RP 10.10.0.3 (?), v2v1, bidir
    Info source:10.10.0.3 (?), via Auto-RP
         Uptime:00:01:26, expires:00:00:34
Group(s) 229.0.0.0/8
  RP 10.10.0.5 (mcast1.cisco.com), v2v1, bidir
    Info source:10.10.0.5 (mcast1.cisco.com), via Auto-RP
         Uptime:00:00:52, expires:00:00:37
Group(s) (-)230.0.0.0/8
  RP 10.10.0.5 (mcast1.cisco.com), v2v1, bidir
    Info source:10.10.0.5 (mcast1.cisco.com), via Auto-RP
         Uptime:00:00:52, expires:00:00:37
```
The following is sample output from the **show ip pim rp** command when the **metric** keyword is specified:

Router# **show ip pim rp metric**

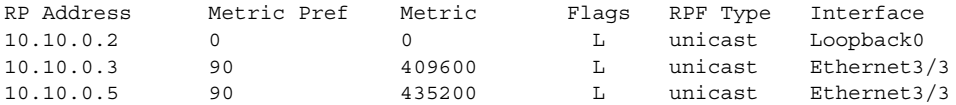

[Table 16](#page-38-0) describes the significant fields shown in the displays.

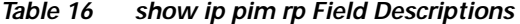

<span id="page-38-0"></span>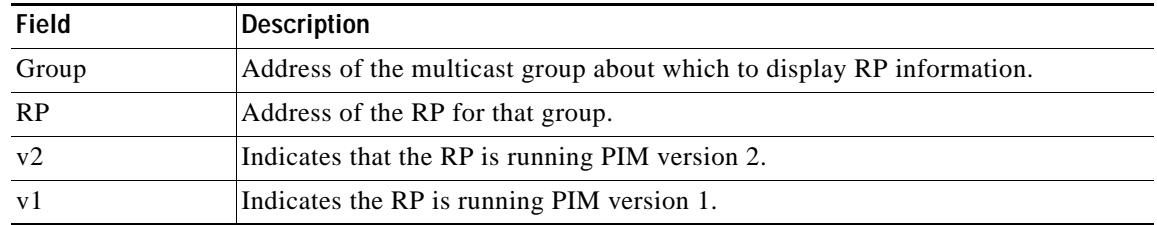

| <b>Field</b>            | <b>Description</b>                                                                                                    |
|-------------------------|----------------------------------------------------------------------------------------------------|
| next RP-reachable<br>in | Indicates the time the next RP-reachable message will be sent. Time is expressed<br>in hours: minutes: seconds.                            |
| bidir                   | Indicates that the RP is operating in bidirectional mode.                                                                                  |
| Info source             | RP mapping agent that advertised the mapping.                                                                                              |
| (?)                     | Indicates that no Domain Name System (DNS) name has been specified.                                                                        |
| via Auto-RP             | Indicates that RP was learned via Auto-RP.                                                                                                 |
| Uptime                  | Length of time the RP has been up (in days and hours). If less than 1 day, time is<br>expressed in hours: minutes: seconds.                |
| expires                 | Time in (hours: minutes: and seconds) in which the entry will expire.                                                                      |
| Metric Pref             | The preference value used for selecting the unicast routing metric to the RP<br>announced by the designated forwarder (DF).                |
| Metric                  | Unicast routing metric to the RP announced by the DF.                                                                                      |
| Flags                   | Indicates the flags set for the specified RP. The following are descriptions of<br>possible flags:                                         |
|                         | $C$ —RP is configured.<br>$\bullet$                                                                                                    |
|                         | L—RP learned via Auto-RP or the BSR.<br>$\bullet$                                                                                          |
| <b>RPF</b> Type         | Routing table from which this route was obtained, either unicast, Distance Vector<br>Multicast Routing Protocol (DVMRP), or static mroute. |
| Interface               | Interface type and number that is configured to run PIM.                                                                                   |

*Table 16 show ip pim rp Field Descriptions (continued)*

# **show ip pim rp-hash**

To display which rendezvous point (RP) is being selected for a specified group, use the **show ip pim rp-hash** command in EXEC mode.

**show ip pim rp-hash** {*group-address* | *group-name*}

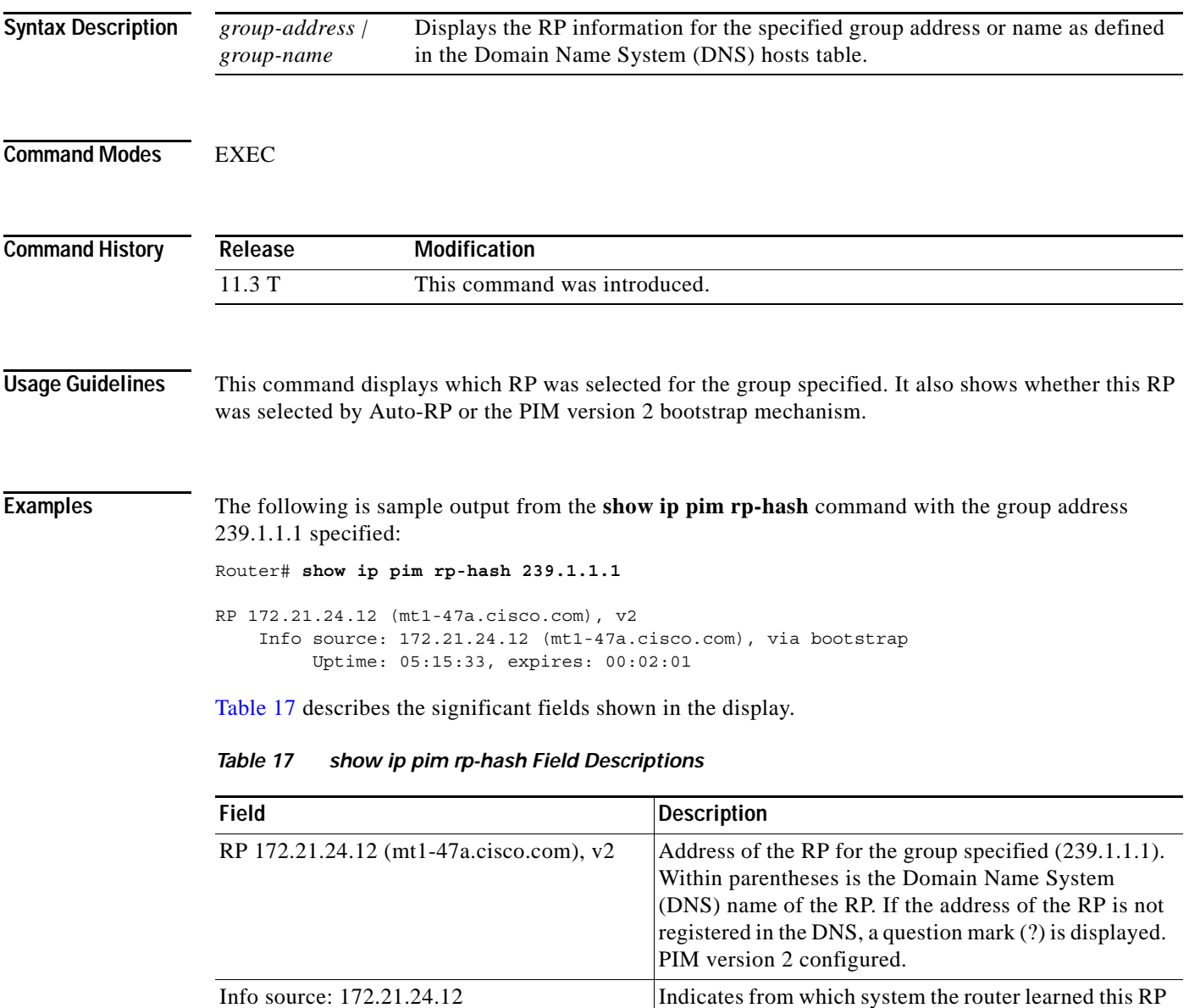

<span id="page-40-0"></span>(mt1-47a.cisco.com), via bootstrap

 $\overline{\phantom{a}}$ 

case, the BSR is also the RP.

information, along with the DNS name of the source. RP was selected by the bootstrap mechanism. In this

| <b>Field</b> | <b>Description</b>                                                                                                    |
|--------------|----------------------------------------------------------------------------------------------------|
| Uptime       | Length of time (in hours, minutes, and seconds) that<br>the router has known about this RP.                                                                                                    |
| expires      | Time (in hours, minutes, and seconds) after which the<br>information about this RP expires. If the router does<br>not receive any refresh messages in this time, it will<br>discard information about this RP. |

*Table 17 show ip pim rp-hash Field Descriptions (continued)*

# **show ip pim vc**

To display ATM virtual circuit (VC) status information for multipoint VCs opened by Protocol Independent Multicast (PIM), use the **show ip pim vc** command in EXEC mode.

**show ip pim vc** [*group-address* | *group-name*] [*type number*]

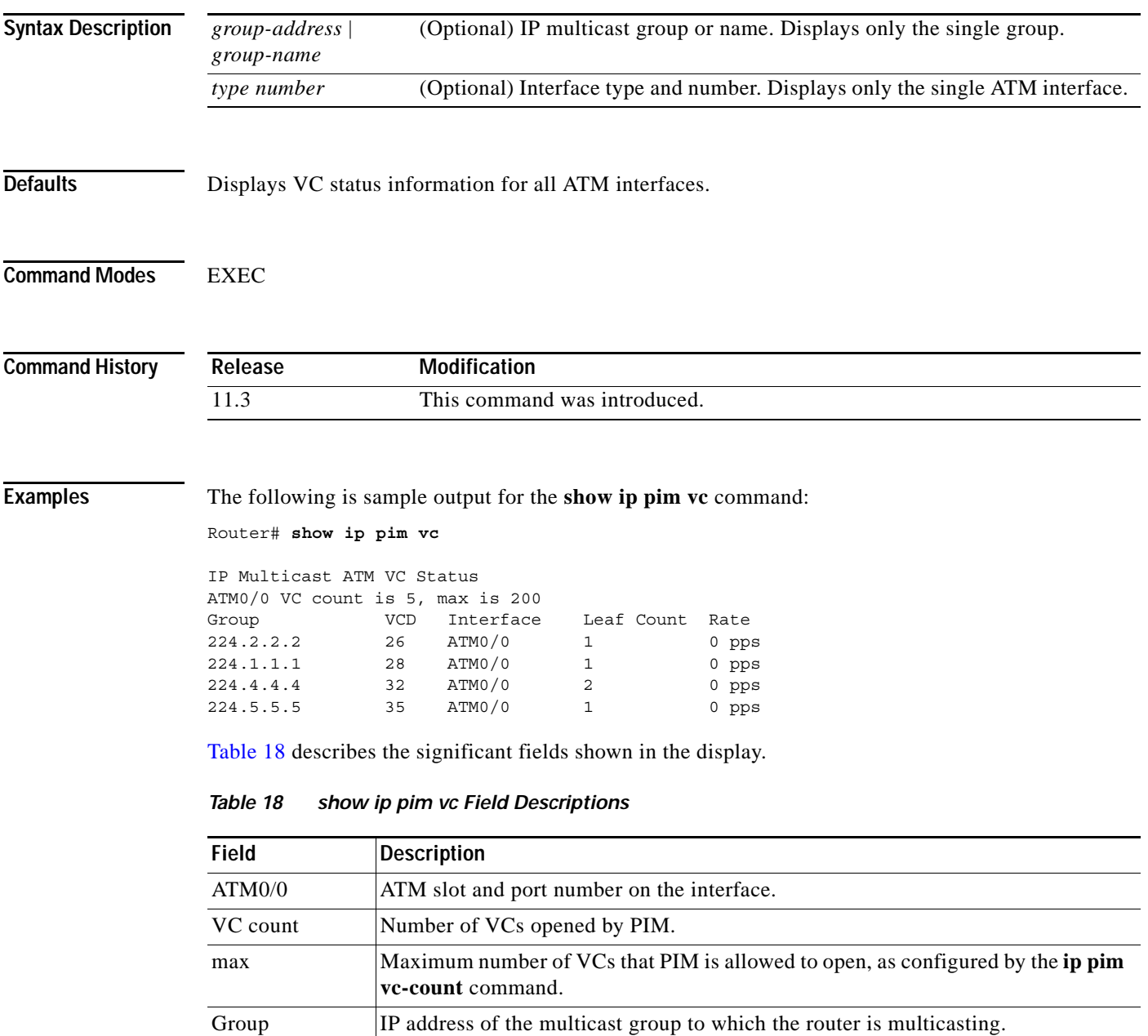

<span id="page-42-0"></span>VCD Virtual circuit descriptor.

Interface **Outgoing interface.** 

 $\overline{\phantom{a}}$ 

 $\mathsf I$ 

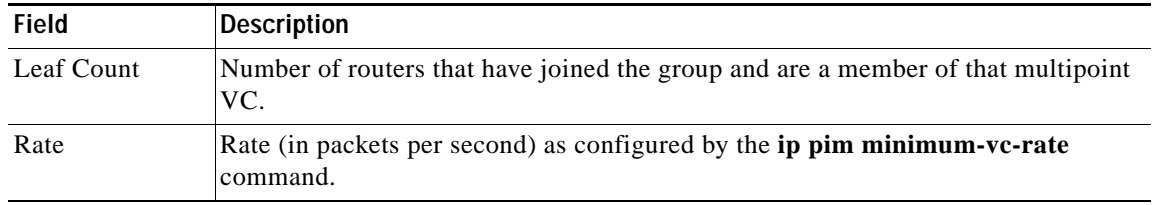

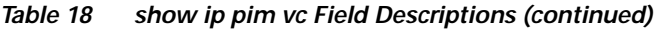

### **Related Commands**

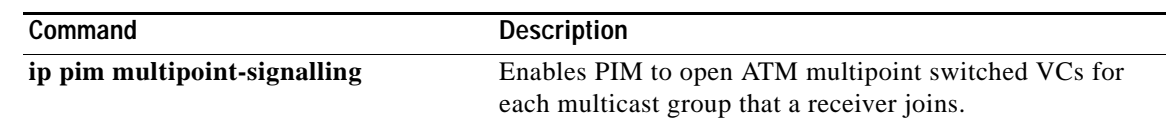

# **show ip rpf**

 $\mathbf{I}$ 

To display how IP multicast routing does Reverse Path Forwarding (RPF), use the **show ip rpf** command in EXEC mode.

**show ip rpf** {*source-address* | *source-name*} [**metric**]

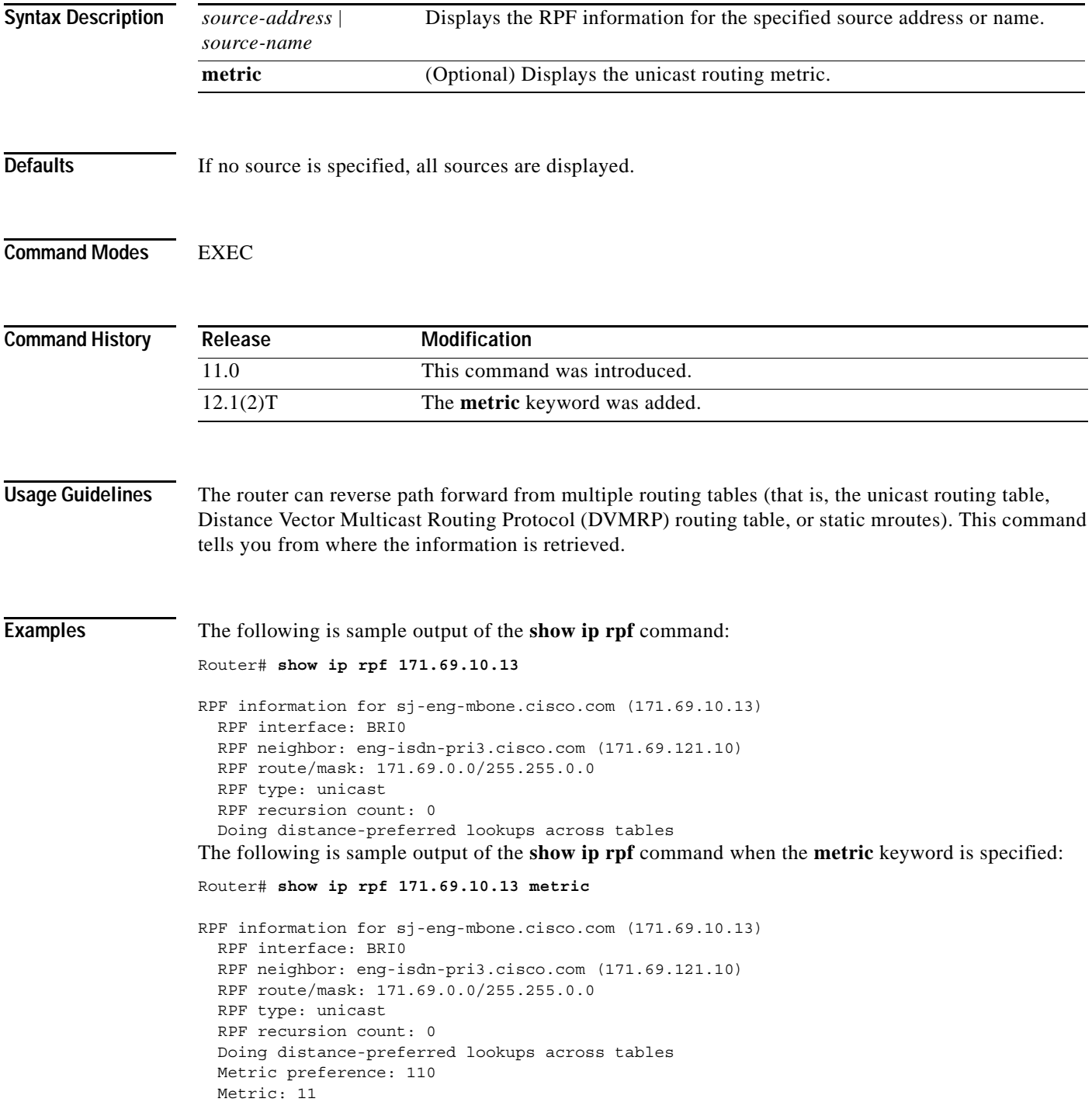

[Table 19](#page-45-0) describes the significant fields shown in the display.

<span id="page-45-0"></span>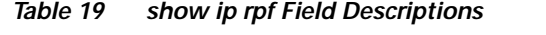

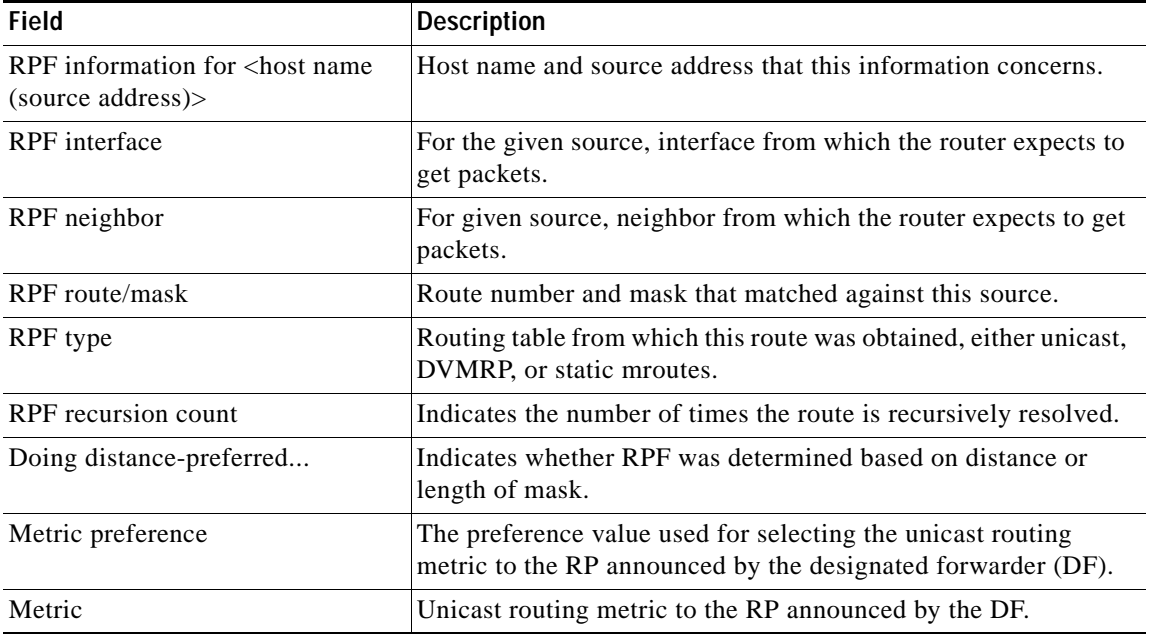

 $\mathsf I$ 

 $\overline{\phantom{a}}$ 

# <span id="page-46-0"></span>**show ip rtp header-compression**

To show Real-Time Transport Protocol (RTP) header compression statistics, use the **show ip rtp header-compression** command in EXEC mode.

**show ip rtp header-compression** [*type number*] [**detail**]

| <b>Syntax Description</b> | type number                            | (Optional) Interface type and number.                                                                                                    |
|---------------------------|----------------------------------------|----------------------------------------------------------------------------------------------------|
|                           | detail                                 | (Optional) Displays details of each connection.                                                                                                    |
| <b>Command Modes</b>      | <b>EXEC</b>                            |                                                                                                    |
| <b>Command History</b>    | Release                                | <b>Modification</b>                                                                                                    |
|                           | 11.3                                   | This command was introduced.                                                                                                    |
|                           | 12.1(5)T                               | The command output was modified to include information related to the<br>Distributed Compressed Real-Time Transport Protocol (dCRTP) feature.                                                                                                    |
|                           |                                        | header-compression command on a Versatile Interface Processor (VIP). Enter the show ip rtp<br>header-compression type number detail command on a VIP to retrieve detailed information regarding<br>RTP header compression on a specific interface.                                                                                                    |
| <b>Examples</b>           |                                        | The following is sample output from the show ip rtp header-compression command:                                                                                                    |
|                           | Router# show ip rtp header-compression |                                                                                                    |
|                           | Interface Serial1:                     | RTP/UDP/IP header compression statistics:<br>Rcvd: 0 total, 0 compressed, 0 errors<br>0 dropped, 0 buffer copies, 0 buffer failures<br>Sent: 430 total 429 compressed,<br>15122 bytes saved, 139318 bytes sent<br>1.10 efficiency improvement factor<br>Connect: 16 rx slots, 16 tx slots, 1 long searches, 1 misses<br>99% hit ratio, five minute miss rate 0 misses/sec, 0 max. |
|                           |                                        | Table 20 describes the significant fields shown in the display.                                                                                                    |

*Table 20 show ip rtp header-compression Field Descriptions*

<span id="page-46-1"></span>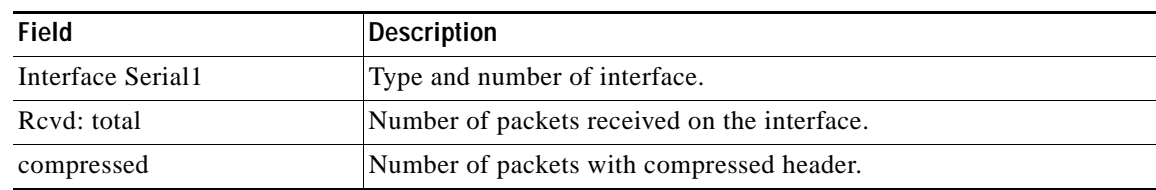

 $\mathsf I$ 

| <b>Field</b>                     | <b>Description</b>                             |
|----------------------------------|------------------------------------------------|
| errors                           | Number of errors.                              |
| dropped                          | Number of dropped packets.                     |
| buffer copies                    | Number of buffers that were copied.            |
| buffer failures                  | Number of failures in allocating buffers.      |
| Sent: total                      | Total number of packets sent.                  |
| compressed                       | Number of packets sent with compressed header. |
| bytes saved                      | Total savings in bytes due to compression.     |
| bytes sent                       | Total bytes sent after compression.            |
| efficiency improvement<br>factor | Compression efficiency.                        |
| Connect: rx slots                | Total number of receive slots.                 |
| tx slots                         | Total number of transmit slots.                |
| long searches                    | Searches that needed more than one lookup.     |
| misses                           | Number of new states that were created.        |
| hit ratio                        | Number of times existing states were revised.  |
| five minute miss rate            | Average miss rate.                             |
| max.                             | Maximum miss rate.                             |

*Table 20 show ip rtp header-compression Field Descriptions (continued)*

### **Related Commands**

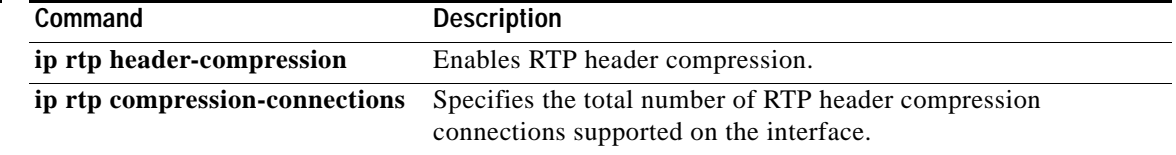

# <span id="page-48-0"></span>**show ip sap**

 $\overline{\phantom{a}}$ 

To display the Session Announcement Protocol (SAP) cache, use the **show ip sap** command in EXEC mode.

**show ip sap** [*group-address* | **"***session-name***"** | **detail**]

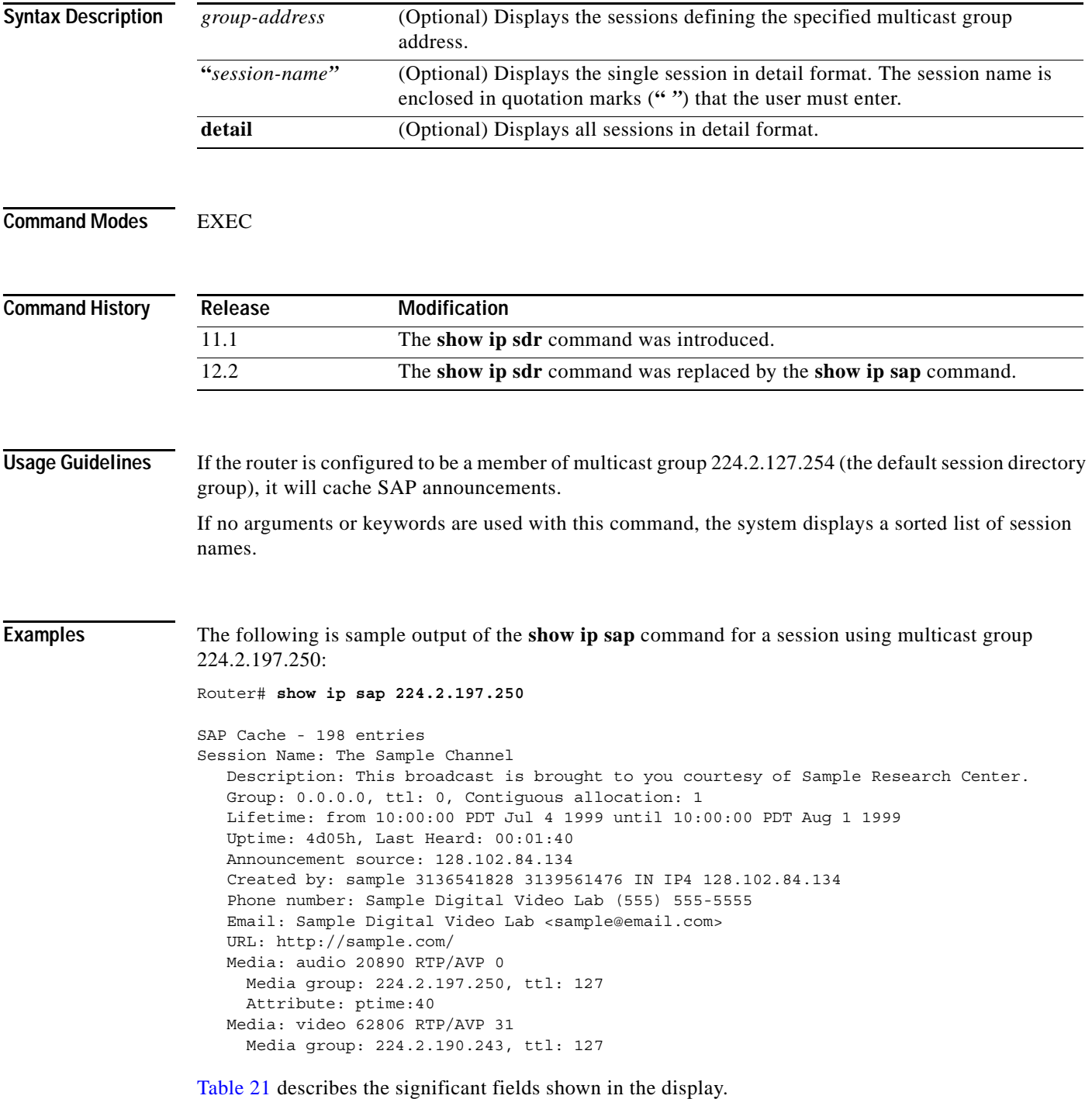

| SAP Cache - $ entriesSession Name:Decription:$ | Number of entries (sessions) in the cache.<br>Name of session.<br>Description of the session. Individual media may have their own<br>Description field.<br>IP multicast group addresses used for this session. The 0.0.0.0 IP<br>address is displayed if individual media define separate multicast                                                                                                    |
|------------------------------------------------|----------------------------------------------------------------------------------------------------|
|                                                |                                                                                                    |
|                                                |                                                                                                    |
|                                                |                                                                                                    |
| Group:<br>groups.                              |                                                                                                    |
| ttl:                                           | The time-to-live (TTL) value associated with the multicast groups.                                                                                                    |
| Contiguous Allocation:                         | Number of continuously ascending IP multicast group addresses<br>allocated to this session.                                                                                                    |
| Lifetime:                                      | Period of time during which this session is presumed to carry traffic<br>in the network.                                                                                                    |
| Uptime:                                        | How long (in hours, minutes, and seconds) this announcement has<br>been stored.                                                                                                    |
| Last Heard:                                    | How long ago (in hours, minutes, and seconds) this announcement<br>was last heard. This time is always less than the timeout value<br>configured using the sap cache-timeout command.                                                                                                    |
| Announcement source:<br>received.              | IP address of the host from which this session announcement was                                                                                                    |
| Created by:                                    | Information for identifying and tracking the session announcement.                                                                                                    |
| Phone number:<br>session.                      | Telephone number of the person or entity responsible for the                                                                                                    |
| Email:                                         | E-mail address of the person or entity responsible for the session.                                                                                                    |
| URL:                                           | URL for the location where further information about this session<br>can be found.                                                                                                    |
| Media:                                         | Indicates the media type (audio, video, or data), transport port that<br>the media stream is sent to, transport protocol used for these media<br>(common values are User Datagram Protocol [UDP] and Real-Time<br>Transport Protocol [RTP]/AVP), and list of media formats that each<br>media instance can use. The first media format is the default format.<br>Format identifiers are specific to the transport protocol used. |
| Media group:                                   | Indicates the IP multicast group address over which the media<br>instance is sent.                                                                                                    |
| Attribute:                                     | Indicates attributes specific to each media instance.                                                                                                    |

<span id="page-49-0"></span>*Table 21 show ip sap Field Descriptions*

### **Related Commands**

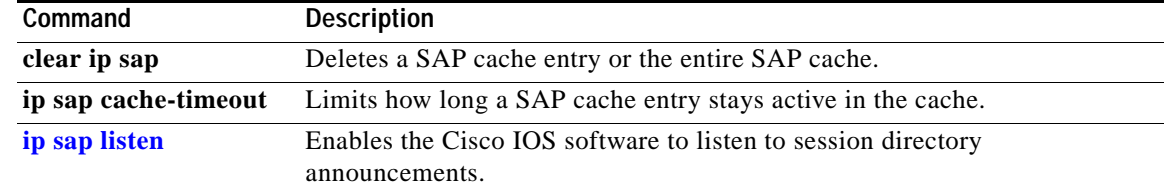

# **show ip sdr**

 $\mathbf{I}$ 

The **show ip sdr** command is replaced by the **show ip sap** command. See the description of the **show ip sap** command in this chapter for more information.

п

 $\mathsf I$